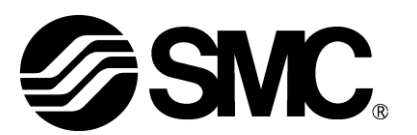

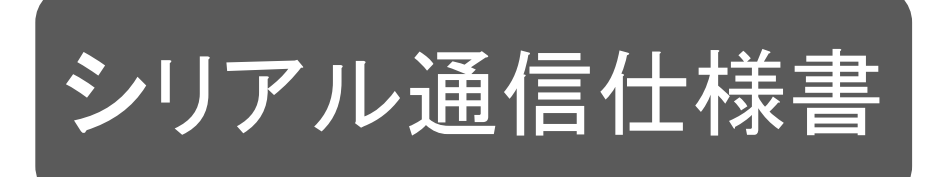

製品名 称

# カードモータコントローラ (シリアル通信 オリジナルプロトコル編)

型式 / シリーズ / 品番

# LATCA Series

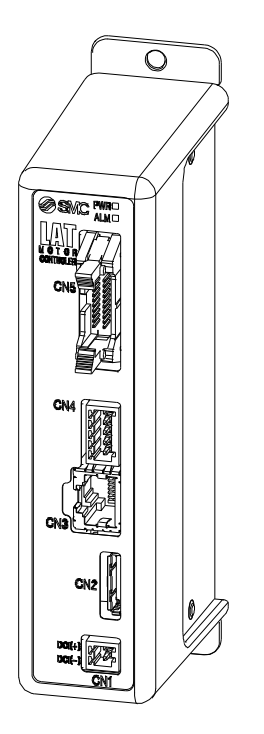

# SMC株式会社

**SSMC** 

#### 本取扱説明書について

本取扱説明書はカードモータコントローラ(LATCA-□,Ver2.5)においてシリアル通信(RS485)で使用する際 の取扱いを1冊にまとめています。

共通事項については「カードモータコントローラ(ステップデータ入力編)」をご参照ください。

ステップデータ入力タイプで使用する際は「カードモータコントローラ(ステップデータ入力編)」を、パルス入力 タイプで使用する際は「カードモータコントローラ(パルス入力編)」をご参照ください。

Modbusプロトコルにて通信を行う際は、「カードモータコントローラ(シリアル通信 Modbusプロトコル編)」を ご参照ください。

#### コントローラ来歴表

最新バージョンのコントローラをご使用ください

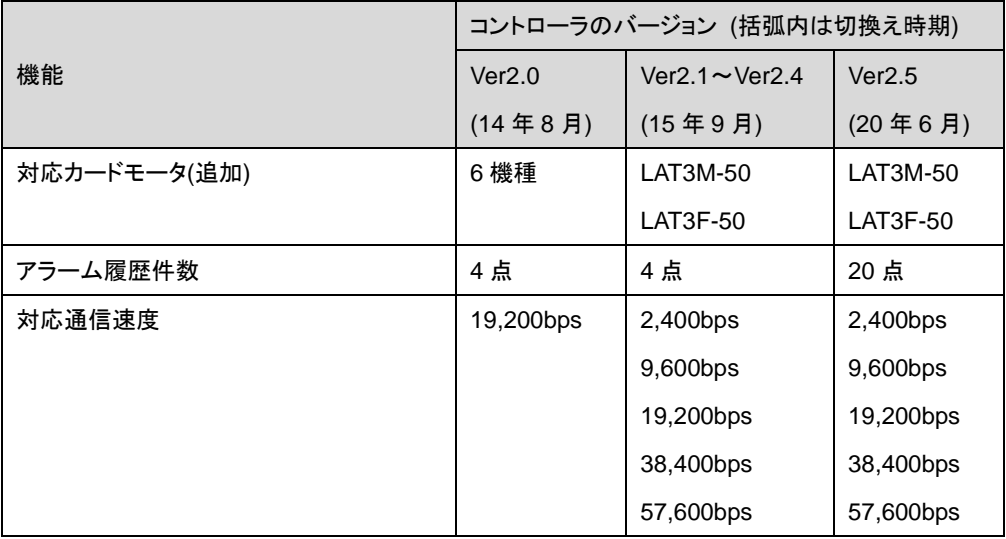

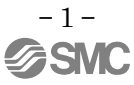

# 目次

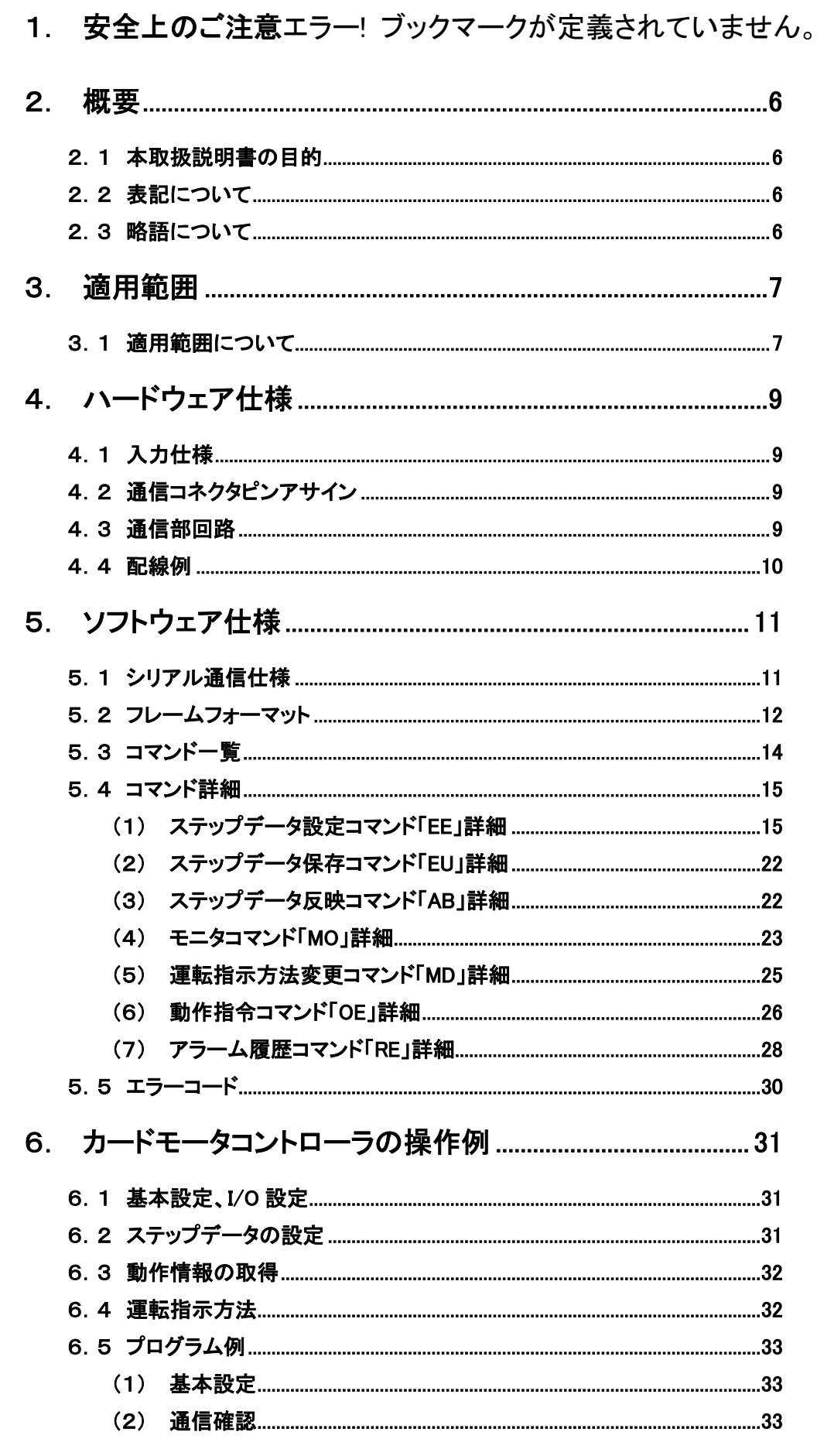

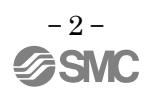

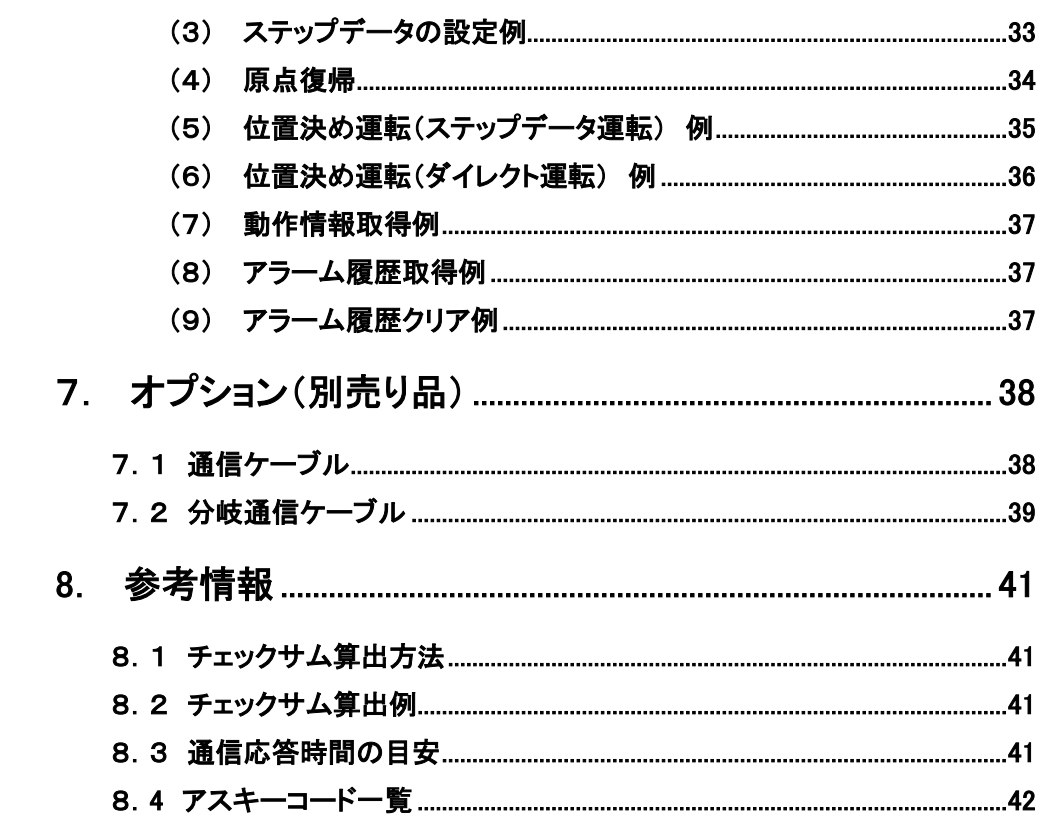

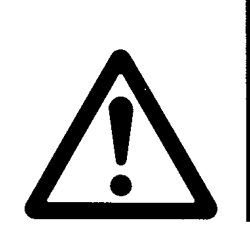

LATCA Series/コントローラ 1. 安全上のご注意

ここに示した注意事項は、製品を安全に正しくお使いいただき、あなたや他の人々への危害や損害を未 然に防止するためのものです。これらの事項は、危害や損害の大きさと切迫の程度を明示するために、 「注意」 「警告」 「危険」の三つに区分されています。いずれも安全に関する重要な内容ですから、国際規 格(ISO / IEC)、日本産業規格(JIS)\*1) およびその他の安全法規\*2)に加えて、必ず守ってください。

\*\*1) ISO 4414: Pneumatic fluid power -- General rules and safety requirements for system and their components ISO 4413: Hydraulic fluid power -- General rules and safety requirements for system and their components IEC 60204-1: Safety of machinery -- Electrical equipment of machines (Part 1: General requirements) ISO 10218: Manipulating industrial robots-Safety

- JIS B 8370: 空気圧-システム及びその機器の一般規則及び安全要求事項
- JIS B 8361: 油圧-システム及びその機器の一般規則及び安全要求事項
- JIS B 9960-1: 機械類の安全性‐機械の電気装置(第 1 部: 一般要求事項)
- JIS B 8433:ロボット及びロボティックデバイス-産業用ロボットのための安全要求事項- など
- \*2) 労働安全衛生法 など

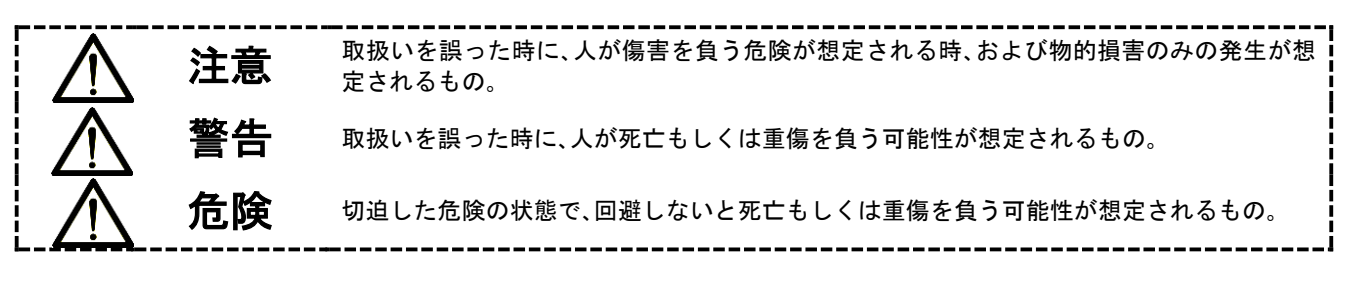

警告

①当社製品の適合性の決定は、システムの設計者または仕様を決定する人が判断してください。

ここに掲載されている製品は、使用される条件が多様なため、そのシステムへの適合性の決定は、システム の設計者または仕様を決定する人が、必要に応じて分析やテストを行ってから決定してください。 このシステムの所期の性能、安全性の保証は、システムの適合性を決定した人の責任になります。 常に最新の製品カタログや資料により、仕様の全ての内容を検討し、機器の故障の可能性についての状況を 考慮してシステムを構成してください。

#### ②当社製品は、充分な知識と経験を持った人が取扱ってください。

ここに掲載されている製品は、取扱いを誤ると安全性が損なわれます。

機械・装置の組立てや操作、メンテナンスなどは充分な知識と経験を持った人が行ってください。

#### ③安全を確認するまでは、機械・装置の取扱い、機器の取外しを絶対に行わないでください。

- 1.機械・装置の点検や整備は、被駆動物体の落下防止処置や暴走防止処置などがなされていることを確認 してから行ってください。
- 2.製品を取外す時は、上記の安全処置がとられていることの確認を行い、エネルギー源と該当する設備の電 源を遮断するなど、システムの安全を確保すると共に、使用機器の製品個別注意事項を参照、理解してか ら行ってください。

3.機械・装置を再起動する場合は、予想外の動作・誤動作が発生しても対処できるようにしてください。

#### ④次に示すような条件や環境で使用する場合は、安全対策への格別のご配慮をいただくと共に、あらかじめ当 社へご相談くださるようお願い致します。

1.明記されている仕様以外の条件や環境、屋外や直射日光が当たる場所での使用。

- 2.原子力、鉄道、航空、宇宙機器、船舶、車両、軍用、医療機器、飲料・食料に触れる機器、燃焼装置、娯楽機器、 緊急遮断回路、プレス用クラッチ・ブレーキ回路、安全機器などへの使用、およびカタログの標準仕様に合 わない用途の場合。
- 3.人や財産に大きな影響をおよぼすことが予想され、特に安全が要求される用途への使用。
- 4.インターロック回路に使用する場合は、故障に備えて機械式の保護機能を設けるなどの 2 重インターロック 方式にしてください。また、定期的に点検し正常に動作していることの確認を行ってください。

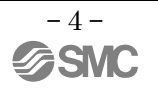

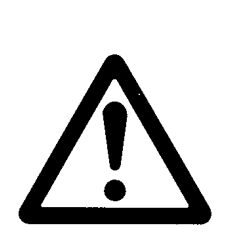

LATCA Series/コントローラ 1. 安全上のご注意

注意

#### 当社の製品は、製造業向けとして提供しています。

ここに掲載されている当社の製品は、主に製造業を目的とした平和利用向けに提供しています。 製造業以外でのご使用を検討される場合には、当社にご相談いただき必要に応じて仕様書の取り交わ し、契約などを行ってください。

ご不明な点などがありましたら、当社最寄りの営業拠点にお問い合わせ願います。

# 保証および免責事項/適合用途の条件

製品をご使用いただく際、以下の「保証および免責事項」、「適合用途の条件」を適用させていただきます。 下記内容をご確認いただき、ご承諾の上当社製品をご使用ください。

# 『保証および免責事項』

①当社製品についての保証期間は、使用開始から 1 年以内、もしくは納入後 1.5 年以内、いずれか早期に  $\mathbb{R}$ 達する期間です。 $43$ 

また製品には、耐久回数、走行距離、交換部品などを定めているものがありますので、当社最寄りの営 業拠点にご確認ください。

②保証期間中において当社の責による故障や損傷が明らかになった場合には、代替品または必要な交換 品の提供を行わせていただきます。 なお、ここでの保証は、当社製品単体の保証を意味するもので、当社製品の故障により誘発される損害 は、保証の対象範囲から除外します。

③その他製品個別の保証および免責事項も参照、理解の上、ご使用ください。

 3) 真空パッドは、使用開始から 1 年以内の保証期間を適用できません。 真空パッドは消耗部品であり、製品保証期間は納入後 1 年です。 ただし、保証期間内であっても、真空パッドを使用したことによる摩耗、またはゴム材質の劣化が原因の場 合には、製品保証の適用範囲外となります。

# 『適合用途の条件』

海外へ輸出される場合には、経済産業省が定める法令(外国為替および外国貿易法)、手続きを必ず守っ てください。

注意

#### 当社製品は、法定計量器として使用できません。

当社が製造、販売している製品は、各国計量法に関連した型式認証試験や検定などを受けた計量器、計測器 ではありません。

このため、当社製品は各国計量法で定められた取引もしくは証明などを目的とした用途では使用できません。

 $-5 -$ **GRANC** 

# <span id="page-6-0"></span>2. 概要

## <span id="page-6-1"></span>2.1 本取扱説明書の目的

本取扱説明書は、カードモータコントローラ(LATCA-\*,Ver2.5)のシリアル通信仕様について 記載します。

#### <span id="page-6-2"></span>2.2 表記について

本取扱説明書では、特別な記述がない限り以下のように表記を行います。

(1) 数値はビッグエンディアンで表記します。

(2) 数値は10進数であり、末尾が"h"で終わる場合は16進数表記、末尾が"b"で終わる場合は2進数表記と します。

#### <span id="page-6-3"></span>2.3 略語について

本取扱説明書で使用する略語を以下に示します。

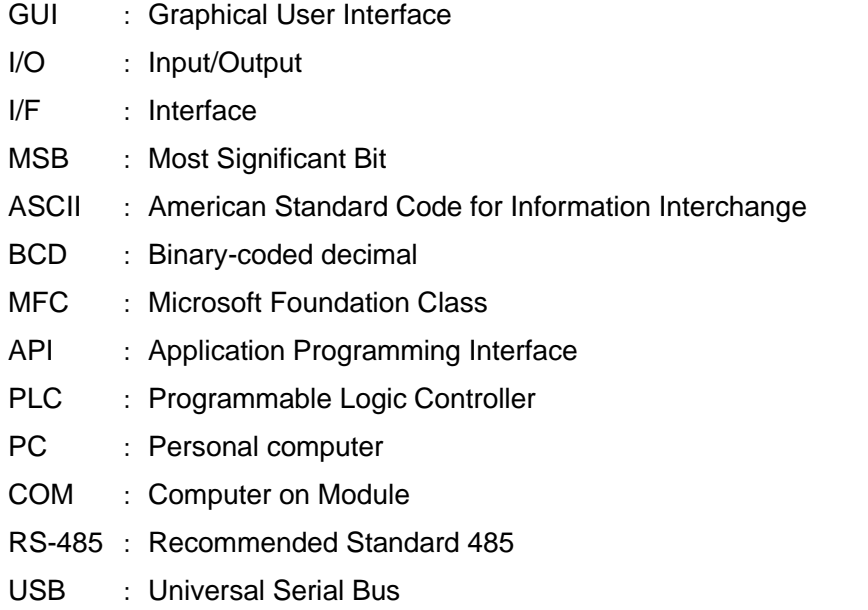

 $-6 -$ **SSMC** 

## <span id="page-7-0"></span>3. 適用範囲

#### <span id="page-7-1"></span>3.1 適用範囲について

本取扱説明書は、カードモータコントローラ(LATCA-\*,Ver2.5)においてカードモータ設定ソフトウェア以外の、 PLC 等の上位機器と通信を行い(最大 16 台)、以下の機能を用いることのみに適用します。

(1) ステップデータの設定

下記項目の設定が可能です。

- ・運転選択 (位置決め/押当て) ・動作方法 (ABS/INC) ・目標位置 ・移動時間 ・速度 ・加速度 ・減速度 ・推力設定値 ・積載質量 ・押当て速度 ・位置決め幅 ・しきい値
- ・エリア範囲
- (2) 動作情報の取得

下記項目のカードモータコントローラ内部の動作情報を取得します。

- •I/O 情報 •位置情報 速度情報
- ・推力相当値の情報 ・目標位置 ・実行中のステップデータ No
- (3) ステップデータ運転

予め設定されたステップデータを使い、パラレル I/O 信号入力を使用することなく PLC 等の上位機器から 運転指示を行います。

ステップデータの設定時はカードモータへの通電を OFF し、設定後に原点復帰を行う必要があります。

(4) ダイレクト運転

ダイレクト運転用のステップデータを使い、パラレル I/O 信号入力を使用することなく PLC 等の上位機器か ら運転指示を行います。

ダイレクト運転用のステップデータはカードモータコントローラ内に保存することができません。

ダイレクト運転用のステップデータの設定後は原点復帰を行わずに動作を行うことが可能です。

また、設定したダイレクト運転用のステップデータは「OE」コマンドで運転指示を行った際に反映されます。

-ステップデータ運転とダイレクト運転の相違点

ステップデータ運転とダイレクト運転にはステップデータの設定において以下のような相違点があります。

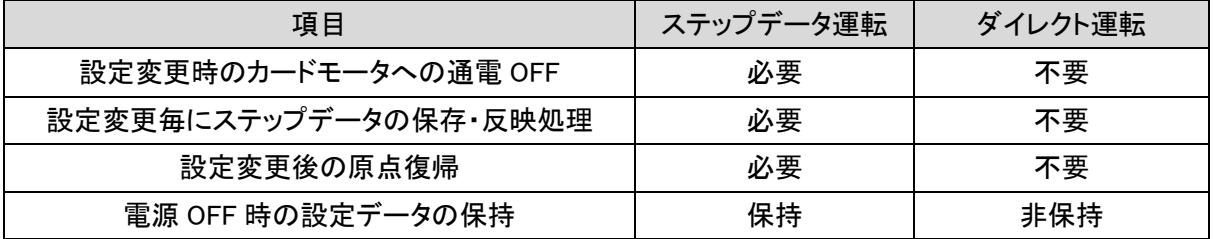

#### (5) アラーム履歴の取得とクリア

#### コントローラに保存されたアラーム履歴の取得やクリアを行います。

# 注意

コントローラへの基本設定(以下参照)は、コントローラ設定ソフトウェアを用いてあらかじめ設定を行ってくだ さい。

- 1. 入力タイプ(ステップデータ入力タイプ/パルス入力タイプ)
- 2. カードモータ品番
- 3. 原点復帰方法
- 4. ステップデータ入力方式
- 5. カードモータ取付姿勢
- 6. コントローラ ID の設定(工場出荷時は 1)
- 7. 出力信号の選択
- 8. 通信速度

コントローラが"パルス入力タイプ"に設定されている場合、シリアル通信による運転指示を行うことはできま せん。

一部ステップデータの設定、動作情報の取得、アラーム履歴の取得とクリアのみご使用頂けます。

パルス入力タイプで使用可能な機能については、5.3 コマンド一覧 をご参照ください。

# <span id="page-9-0"></span>4. ハードウェア仕様

#### <span id="page-9-1"></span>4.1 入力仕様

RS485(2 線式)に準拠しています。

#### <span id="page-9-2"></span>4.2 通信コネクタピンアサイン

使用コネクタ:ヒロセ電機製「TM11R-5M2-88」

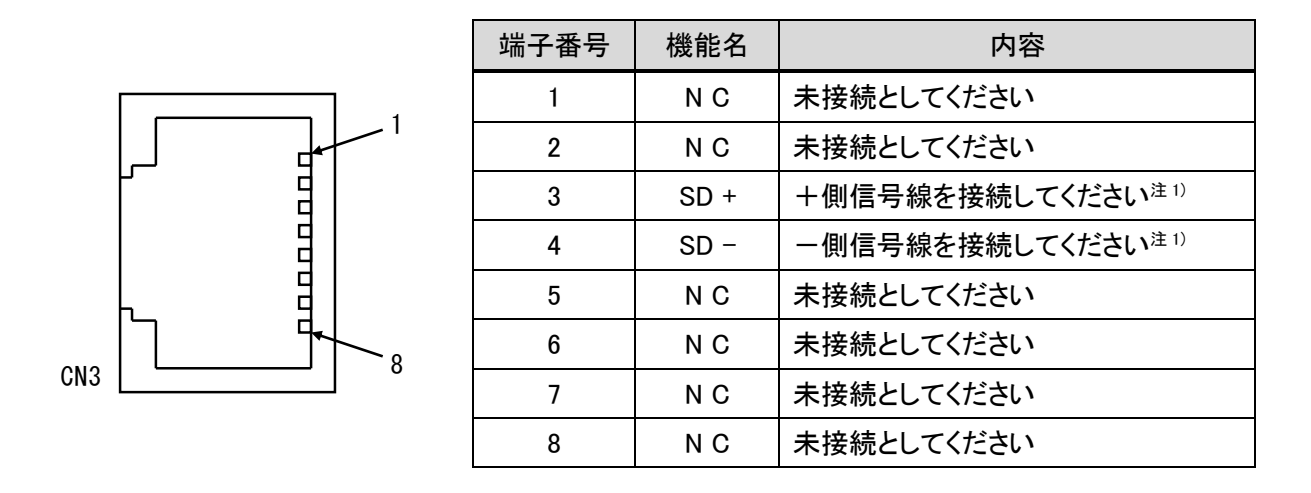

注 1) 配線の際には接続されるモジュールの取扱説明書をよくご確認ください。 機能名が A/B で表記されている場合、信号の+/-の接続にご注意ください。 また、本製品では 2 線式対応のため、「TXD と RXD」を合わせて「SD」と表記しています。

<span id="page-9-3"></span>4.3 通信部回路

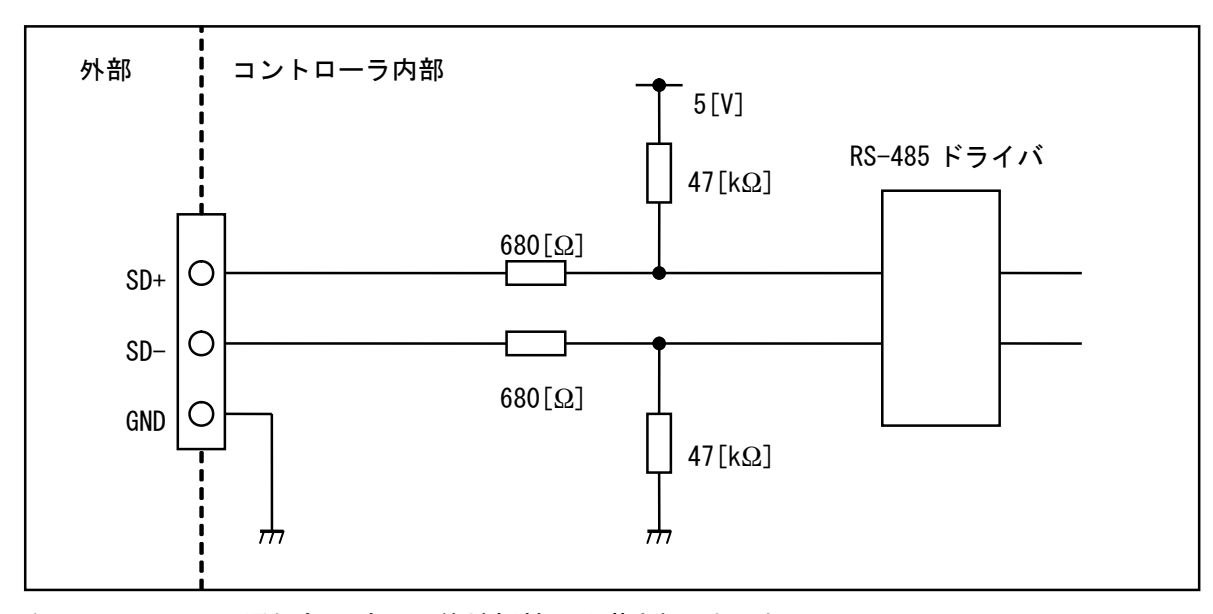

注1)コントローラの通信部回路には終端抵抗は内蔵されておりません。

#### <span id="page-10-0"></span>4.4 配線例

1 台のコントローラを、別売り品の通信ケーブル(LATH6-□)を用いて PLC 等の上位機器と接続する際の配 線例を以下に記載します。

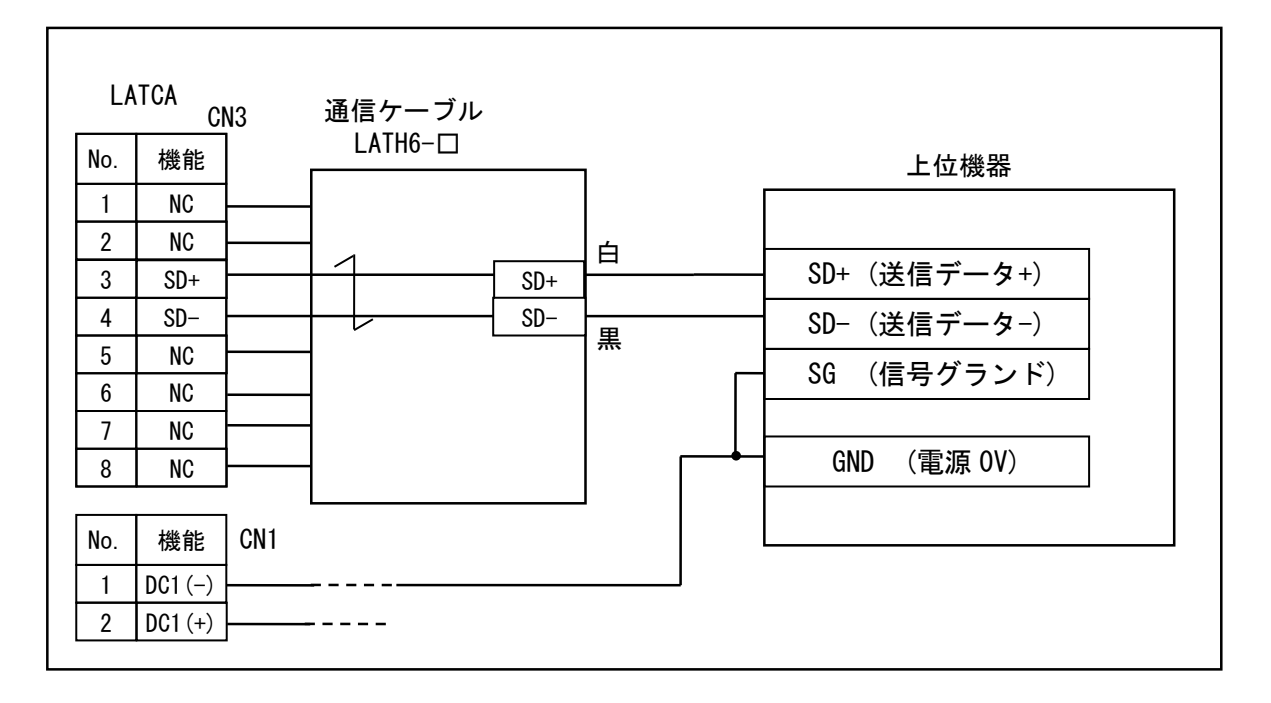

複数のコントローラ(例として 3 台)を、別売り品の分岐通信ケーブル(LATH7-□)、分岐コネクタ(LEC-CGD)、 分岐間ケーブル(LEC-CG2-□)、及び通信ケーブル(LEC-CG1-□)を用いて PLC 等の上位機器と接続する際 の配線例を以下に記載します。

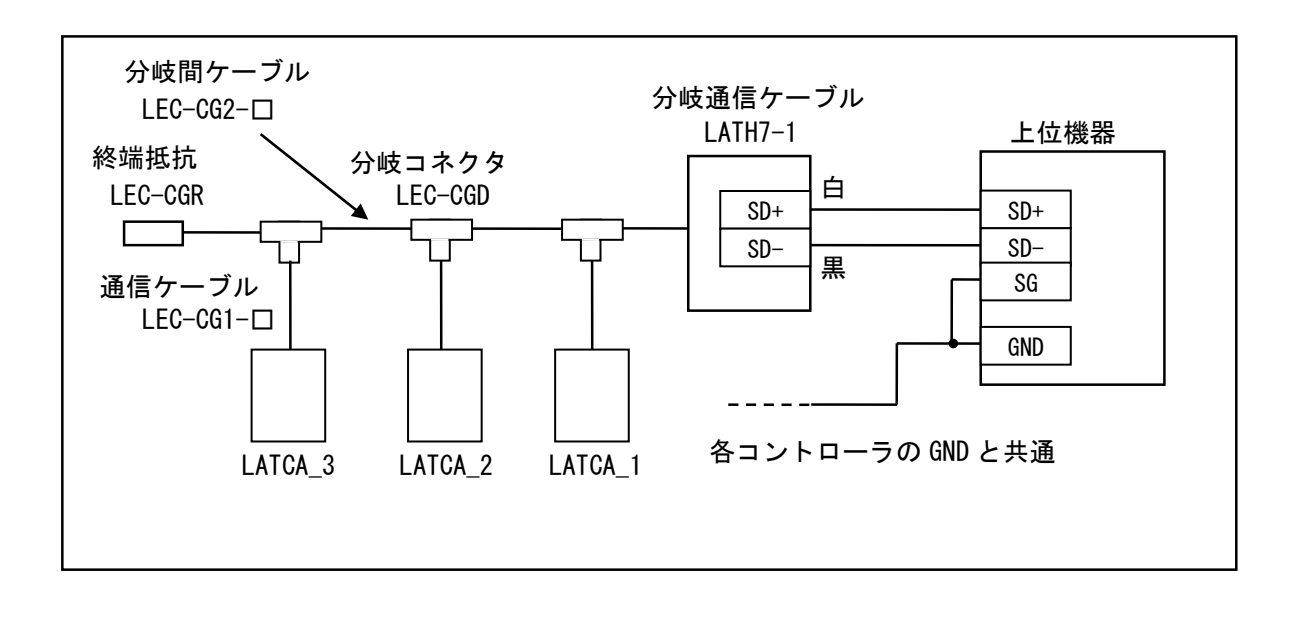

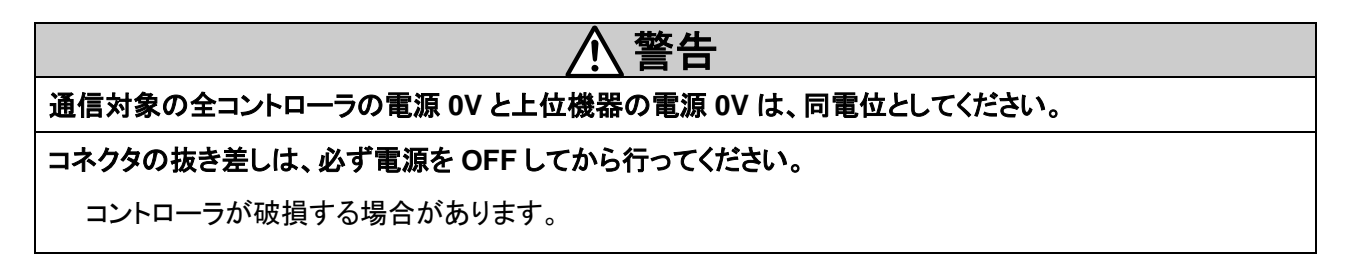

<span id="page-11-0"></span>5. ソフトウェア仕様

# <span id="page-11-1"></span>5.1 シリアル通信仕様

プロトコルはオリジナル(コマンド方式)で以下のようになります。

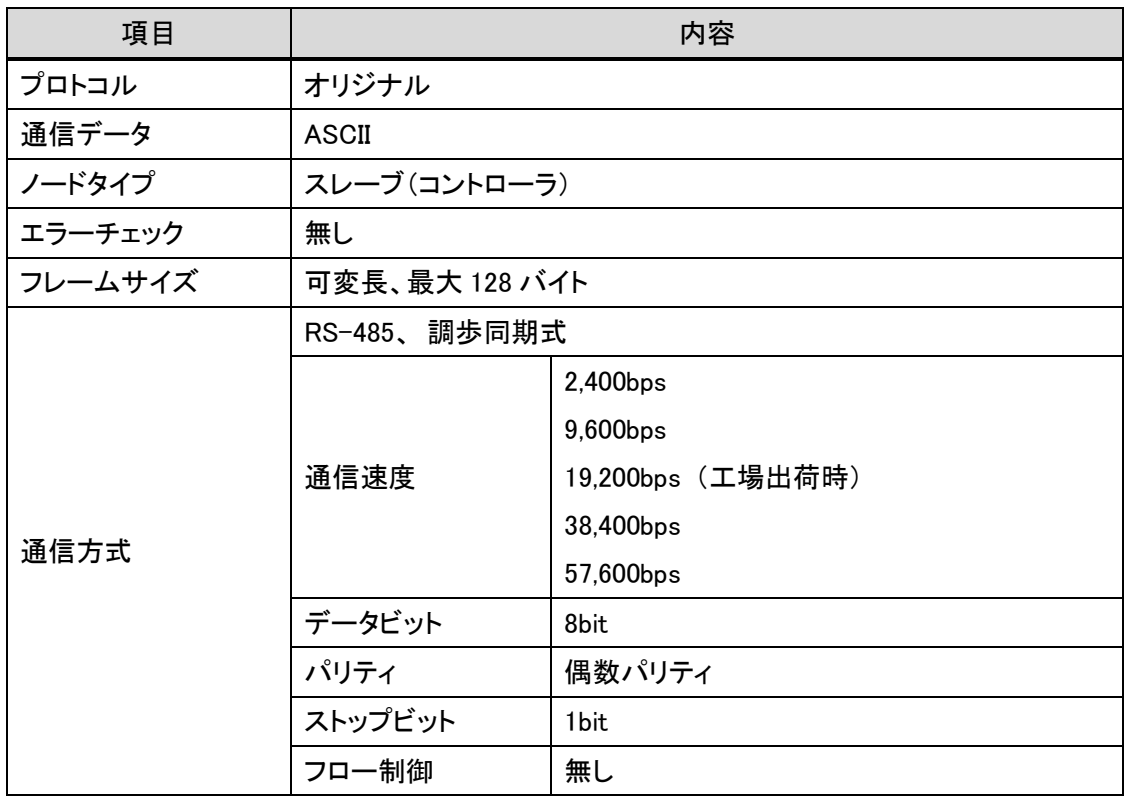

### <span id="page-12-0"></span>5.2 フレームフォーマット

シリアル通信に使用するフレームフォーマットについて示します。

- (1) フレームフォーマット
	- (i) 要求(PLC 等の上位機器→カードモータコントローラ)

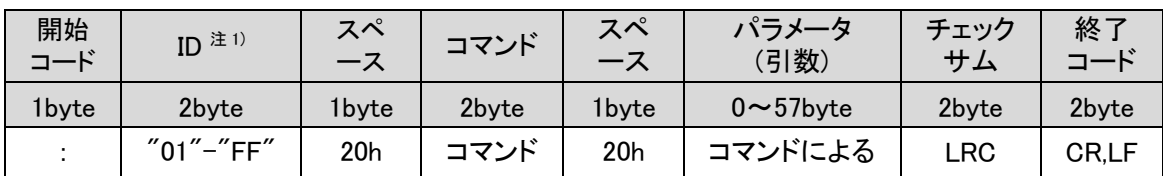

注1) カードモータコントローラに設定されているコントローラ ID (初期設定では1)になります。

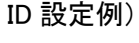

- ID 1 :"01"
- ID 15 :"0F"
- ID 16 :"10"

注2) ID とコマンドの間、およびコマンドとパラメータの間には、スペース(20h)を挿入してください。

(ii) 応答(カードモータコントローラ→PLC 等の上位機器)

(a) 正常応答

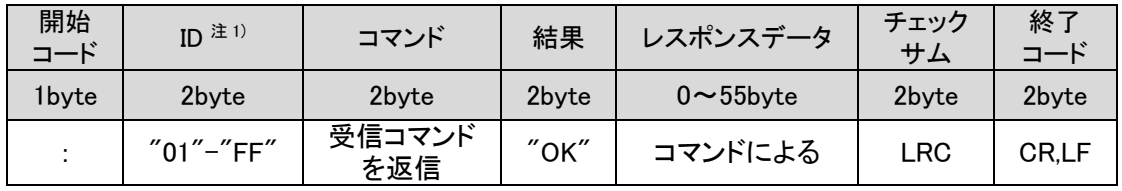

注1) カードモータコントローラに設定されているコントローラ ID (初期設定では1)になります。

ID 設定例)

ID 1 :"01"

- ID 15 :"0F"
- ID 16 :"10"

(b) 異常応答

| 開始<br>コード          | ID $^{\pm}$ <sup>1)</sup> | コマンド          | 結果    | NG 詳細    | チェック<br>サム | 終了<br>コード |
|--------------------|---------------------------|---------------|-------|----------|------------|-----------|
| 1byte <sup>1</sup> | 2byte                     | 2byte         | 2byte | 2byte    | 2byte      | 2byte     |
|                    | $"01"$ - "FF"             | 受信コマンド<br>を返信 | "NG"  | エラーコード参照 | LRC        | CR.LF     |

注1) カードモータコントローラに設定されているコントローラ ID (初期設定では1)になります。

ID 設定例)

- ID  $1$  :"01"
- ID 15 :"0F"
- ID  $16$  : " $10$ "

(2) 受信フレームのガード処理

ノイズ等により、受信フレーム内に破壊された ASCII コードと不正データが混在する場合は、 NG を返信します。

ただし、受信したデータが不正データのみである場合には、受信データを破棄することで受信フレームの 保護を行います。

不正データとは、下記の ASCII データ以外のデータを指します。

- (a) 英数字 (大文字/小文字)
- (b) 特殊文字 (BS、スペース、TAB、カンマ、ピリオド、ハイフン)
- (c) 改行コード(CR+LF)
- (3) ID について

カードモータコントローラと PLC 等の上位機器間で通信を行う際、カードモータコントローラに予め設定さ れたコントローラ ID と要求された通信データ内のコントローラ ID が一致する時のみ、要求を受け付け応答 を返信します。

要求された通信データ内のコントローラ ID が、カードモータコントローラに設定されたコントローラ ID と異 なる場合、要求された通信データを破棄し応答しません。

# 注意

#### シリアル通信網内で、同じコントローラ ID を接続しないでください。

応答データが混信する可能性があります。

### <span id="page-14-0"></span>5.3 コマンド一覧

使用できるコマンドの一覧を示します。

コントローラがパルス入力タイプに設定されている場合は、一部機能のみ使用できます。

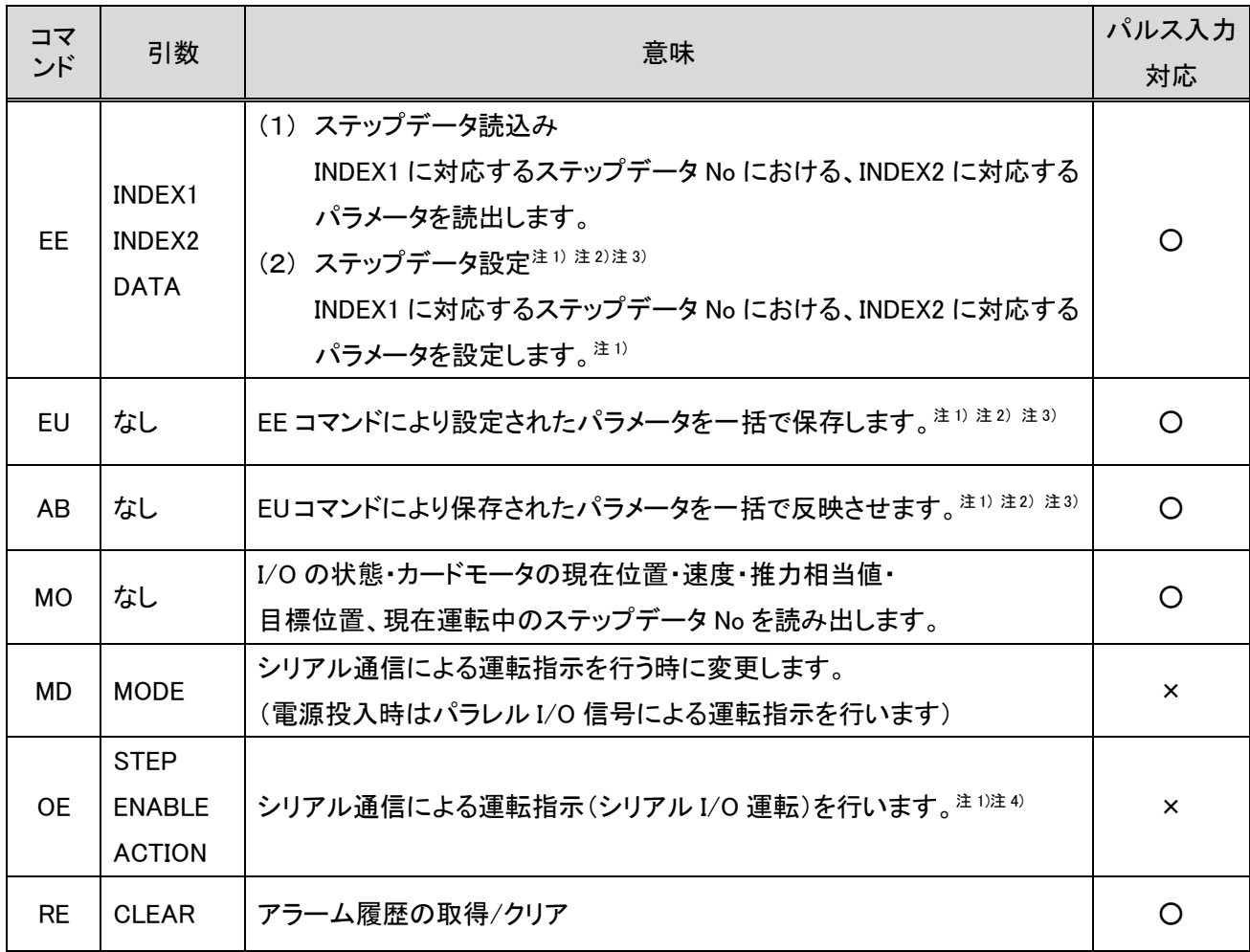

○:対応

×:非対応

- 注1) EE コマンドにより設定されたステップデータ No.1-15 のパラメータは EU,AB コマンドを実行するまで反 映されず、OE コマンドによる運転指示の際には使用できません。 EE コマンドにより設定されたステップデータ No.20 のパラメータは、EU,AB コマンドを実行する必要なく OE コマンドによる運転指示の際に使用できます。
- 注2) ステップデータ No.1-15 の設定‐反映を行う際には EE→EU→AB コマンドの順番で行ってください。
- 注3) ステップデータ No.1-15 の設定‐反映を行う際には必ずカードモータへの通電をオフにしてください。 カードモータへの通電中に EU,AB コマンドを実行するとカードモータが予期せぬ動作を起こす場合があ ります。
- 注4) MD コマンドで MODE を 1(シリアル I/O 運転)に変更してから、OE コマンドを実行してください。MODE が 0(パラレル I/O 運転)のときは、OE コマンドを実行しても動作しません。

## <span id="page-15-0"></span>5.4 コマンド詳細

### <span id="page-15-1"></span>(1) ステップデータ設定コマンド「EE」詳細

"INDEX1","INDEX2"で指定したステップデータの値を読出します。 また、"INDEX1","INDEX2"で指定したステップデータを設定できます。 データの内容は、下記パラメータ一覧表をご参照ください。

#### (i) 要求フォーマット

#### - データ読出し時

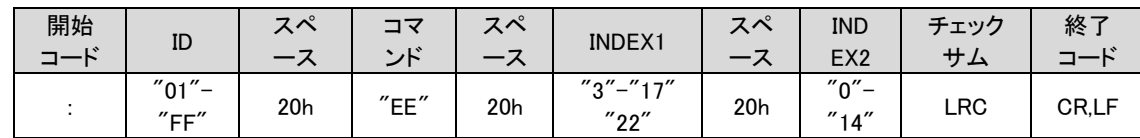

#### - データ設定時

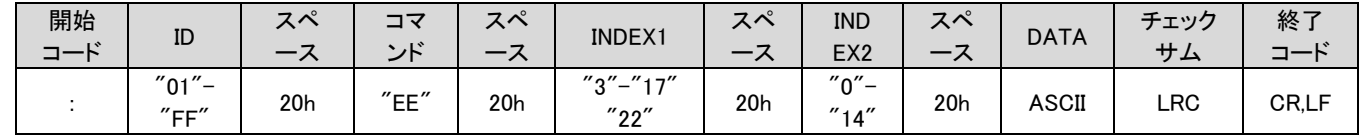

#### - DATA(設定データ)

データは設定単位の倍数としてください。設定単位より小さな値は破棄されます。

(ii) 応答フォーマット

- データ読み出し時

(a) 正常応答

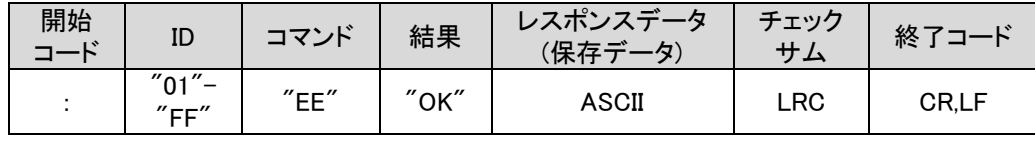

(b) 異常応答

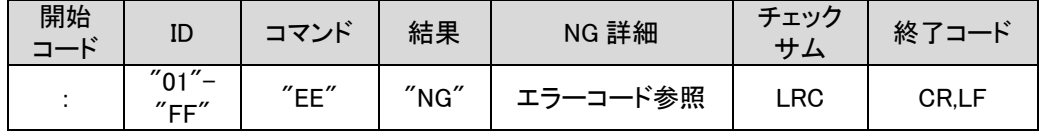

### - データ設定時

(a) 正常応答

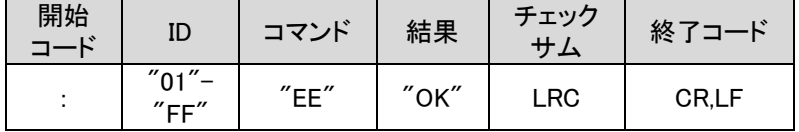

(b) 異常応答

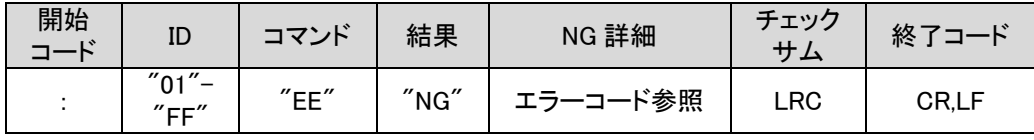

#### - DATA(保存データ)

データは小数点第 5 位まで送信されます。

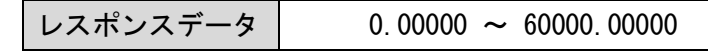

例 1) ステップ No.1 の移動時間 (設定:0.03s) を読出す場合 送信コマンド ":EE 3 1D2"(D2 はチェックサム)

返信データ ":EEOK0.030008B"(8B はチェックサム)

例 2) ステップ No.10 の目標位置 (設定:5000μm) を読出す場合 送信コマンド ":EE 12 0A3"(A3 はチェックサム) 返信データ ":EEOK5000.00000F9"(F9 はチェックサム) パラメータ一覧

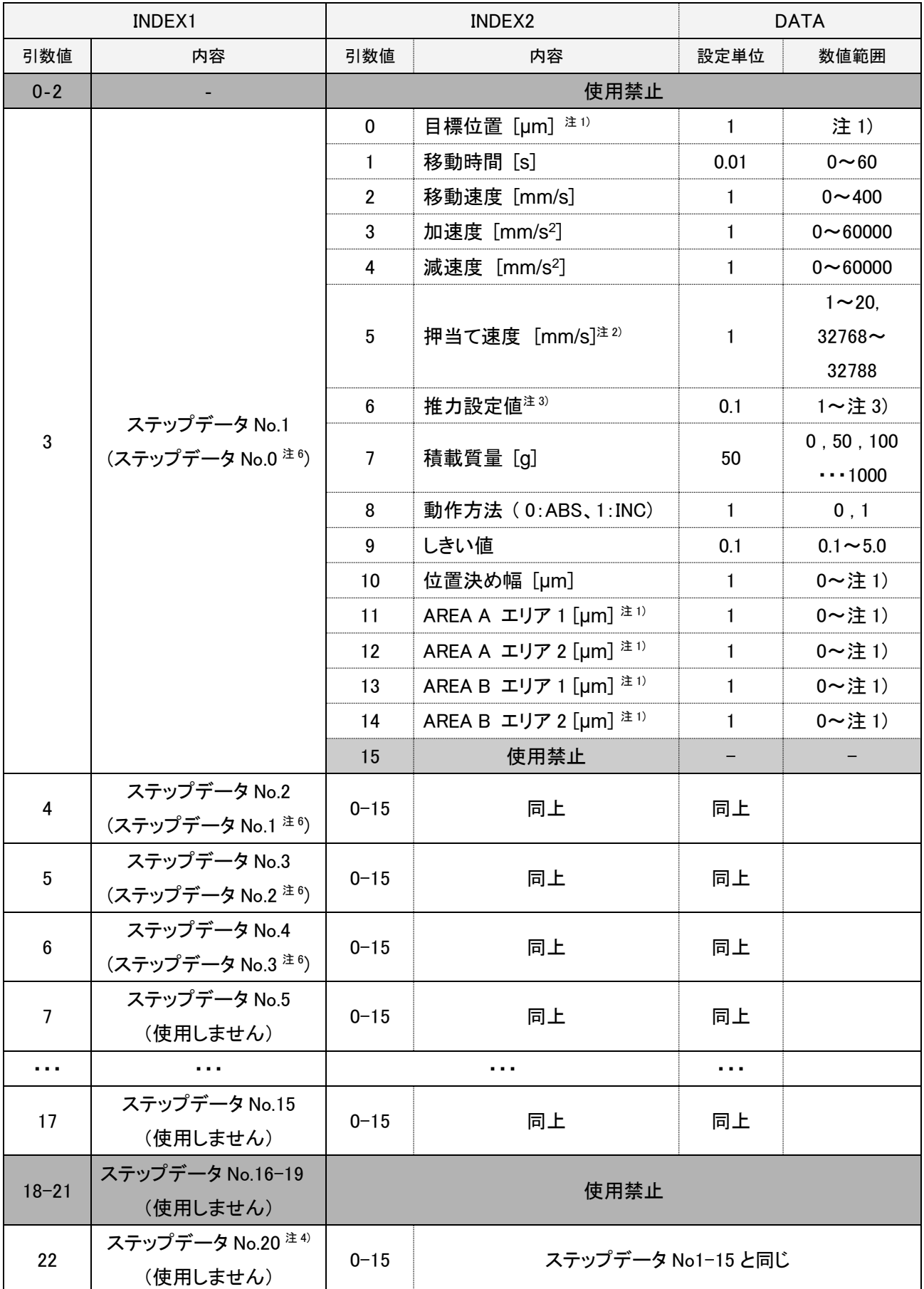

- 注1) 最大値は「カードモータのストローク[μm]」となります。 (例 LAT3-10:最大値 10000) 最小値は動作方法によって以下のようになります。 動作方法「INC」時の最小値:カードモータのストローク[μm] x -1 (例 LAT3-10:最小値-10000) 動作方法「ABS」時の最小値:0
- 注2) 数値を設定する際には以下の例を参考に数値を設定してください。

基本的に,速度(mm/s)に 32768 を加算した値を設定してください。"32768"以下の値が入力された場合、 推力設定値が入力されている場合でも押当て動作を行いません。

- ステップデータ No.1(パルス入力時、ステップデータ No.0):

ステップデータ No.1 の押当て速度は、原点復帰速度と共通です。

例:ステップデータ No.1 が位置決め運転の場合、

推奨設定値

 押当て速度設定値 = 6 (= 原点復帰の移動速度 6 mm/s、 押当て速度 0 mm/s) 例:ステップデータ No.1 が押当て運転で、6mm/s と設定する場合、

#### 推奨設定値

押当て速度設定値 = 32774 (=原点復帰の移動速度・押当て速度 6 mm/s)

# 注意

ステップデータ No.1 の押当て速度設定値に"0"または"32768"を入力しないでください。

それらの値が入力された場合、原点復帰の速度が 0mm/s となるため,原点復帰しません。

- ステップデータ No.2 以降(パルス入力時、ステップデータ No.1 以降):

例:位置決め運転の場合、

推奨設定値

押当て速度設定値 = 32768 ( = 押当て速度 0 mm/s )

例:押当て運転で、6mm/s と設定する場合、

#### 推奨設定値

押当て速度設定値 = 32774 ( = 押当て速度 6 mm/s )

- 注3) 最大値はカードモータ機種により異なります。 (LAT3□-50 は Ver2.1 からの対応となります) LAT3□-10 … 5.0、 LAT3□-20 … 4.8、 LAT3□-30 … 3.9、 LAT3□-50 … 2.0
- 注4) ステップデータ No.20 はダイレクト運転を行う際に使用します。
- 注5) 目標位置がストローク範囲を超えている、カードモータ駆動時の移動速度が 400mm/s 以上になる等、 実現不可能な値が設定されていると、そのステップデータ実行時にカードモータコントローラより "ステップデータエラー"が発生します。適切な値を設定してご使用ください。
- 注6) パルス入力タイプで使用する際は,()内のステップデータ No.です。 なお、パルス入力のステップデータは No.3 までとなります。

# 注意

**INDEX1** に **3-17** 及び **22** 以外の値、**INDEX2** に **0**~**14** 以外の値は指定しないでください。

アラームが発生する場合や、カードモータが予期せぬ動作を起こす場合があります。

誤って書き換えた場合や、予期せぬ動作をした場合は、コントローラ設定ソフトウェアを使用してコントロー ラを初期化し、再度設定を行ってからご使用ください。

## ステップデータの設定・反映を行う際には、**EE**→**EU**→**AB** の順序でコマンドを送信してください。

EE コマンドを送信しただけでは、ステップデータは変更されません。

### ステップデータ **No.20** の内容は、ダイレクト運転前に都度設定してください。

電源を切るとリセットされます。

原点復帰動作時の積載質量および速度はステップデータ **No.1** の積載質量および押当て速度に設定してく ださい。

(iii) パラメータ詳細

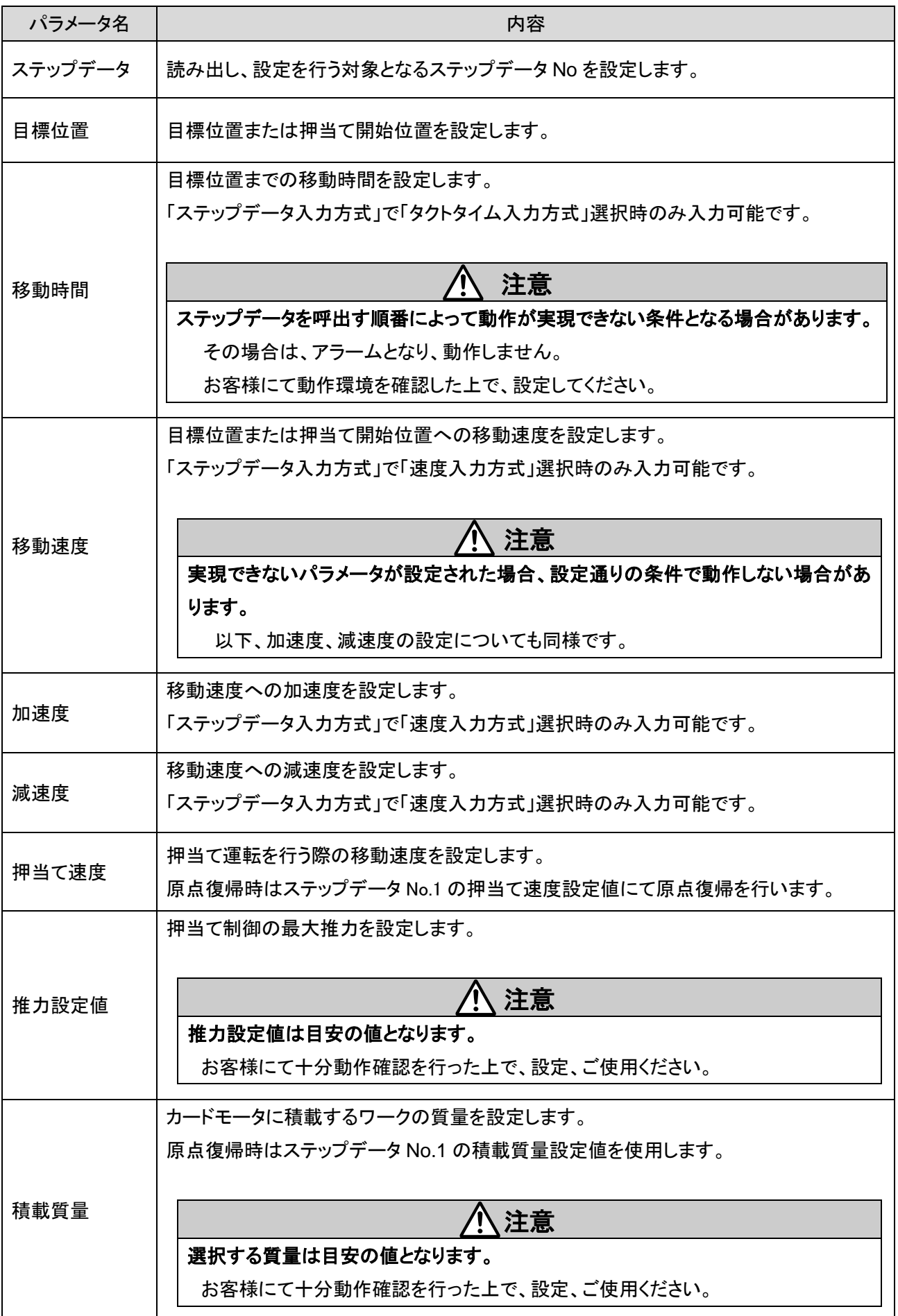

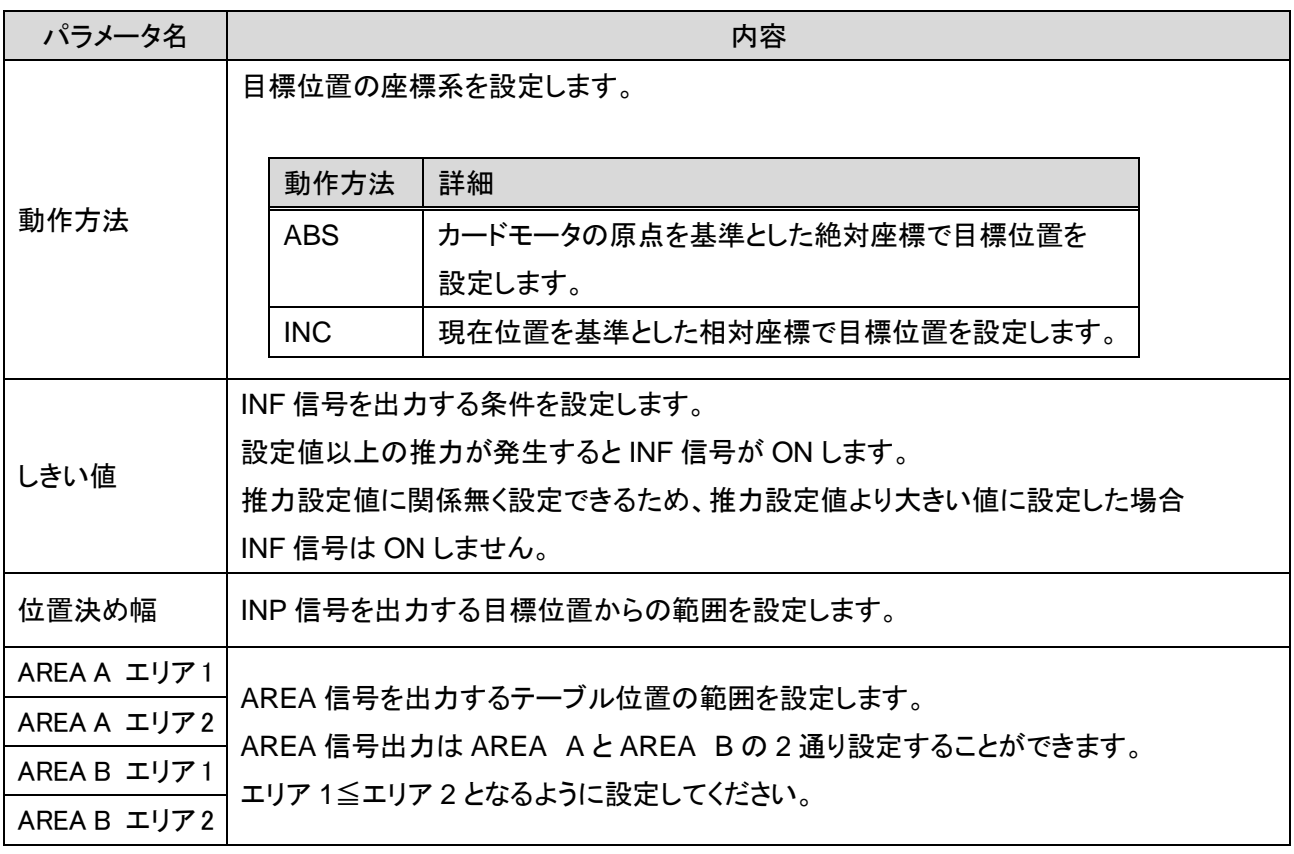

### <span id="page-22-0"></span>(2) ステップデータ保存コマンド「EU」詳細

ステップデータ設定コマンド「EE」実行後に使用してください。

(i) 要求フォーマット

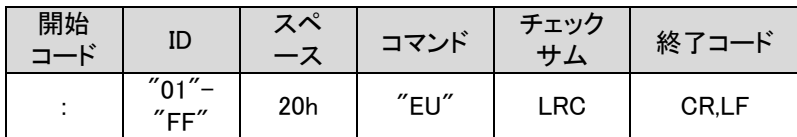

(ii) 応答フォーマット

(a) 正常応答時

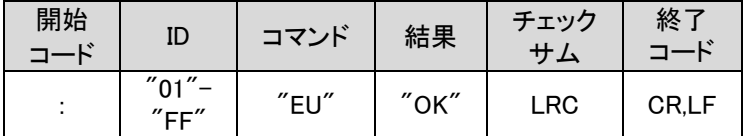

(b) 異常応答時

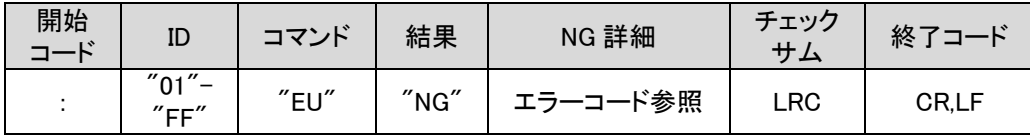

# 注意

パラレル **I/O** 運転で **SVON** 信号が **OFF** のとき、またはシリアル **I/O** 運転で **OE** コマンドの ENABLE が **0** のときに、 **EU, AB** コマンドを実行してください。

カードモータが予期せぬ動作を起こす場合があります。

### <span id="page-22-1"></span>(3) ステップデータ反映コマンド「AB」詳細

ステップデータ保存コマンド「EU」実行後に使用してください。

(i) 要求フォーマット

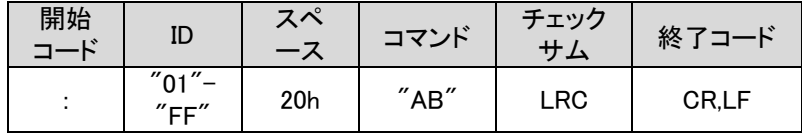

- (ii) 応答フォーマット
	- (a) 正常応答時

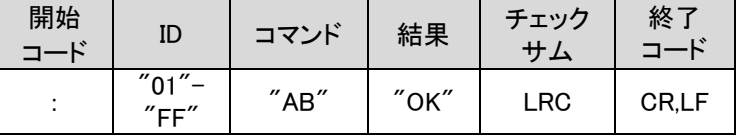

(b) 異常応答時

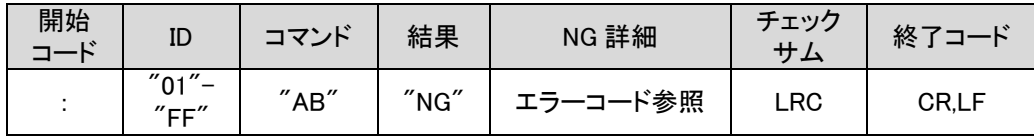

#### <span id="page-23-0"></span>(4) モニタコマンド「MO」詳細

モニタコマンドは必ず原点復帰後に使用してください。 原点復帰実行前にモニタコマンドを入力した場合、正しい情報を得ることができません。

(i) 要求フォーマット

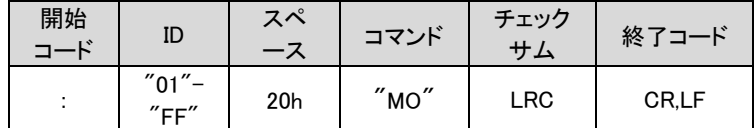

(ii) 応答フォーマット

(a) 正常応答時

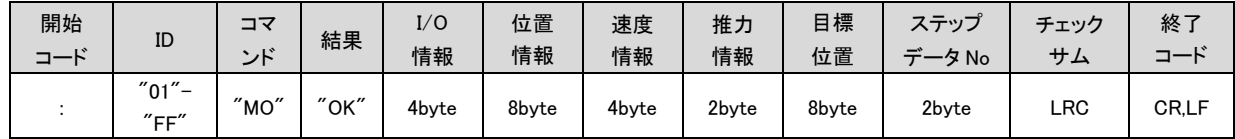

(b) 異常応答時

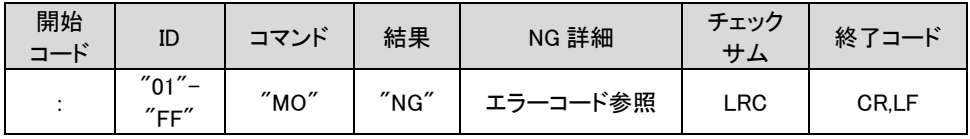

(iii) モニタ内容詳細

(a) I/O 情報

2 進表記で入出力信号が ON の場合"1"、OFF の場合"0"とし、ASCII に変換して返信します。

入力信号は上段が「ステップデータ入力タイプ」下段が「パルス入力タイプ」の名称です。

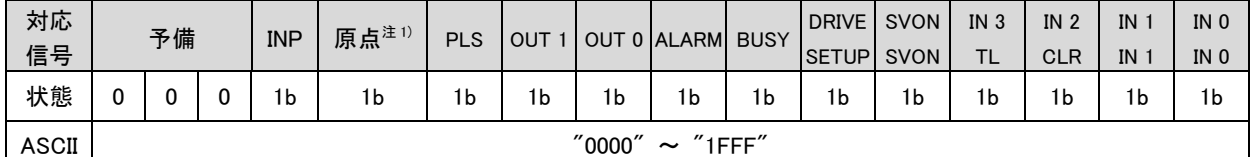

注 1) 原点復帰完了状態で"1"となります。

例)返信データ:0A9Ch ⇒ 0000,1010,1001,1100b

I/O 状態:原点復帰完了、OUT1・ALARM 信号出力中、SVON・IN3・IN2 信号入力中

(b) 位置情報(カウント値)

現在位置情報をエンコーダカウント値として返信します。

ご使用のカードモータ機種のエンコーダ分解能を乗じて位置を算出してください。

基準として 0mm 位置が 1,000,000 カウントに設定されます。

0 mm 位置からコネクタ反対側に移動するたびにカウントが減少します

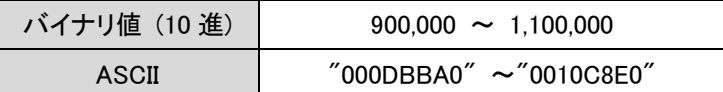

計算例) LAT3-10 (エンコーダ分解能 0.03mm) の場合

返信データ : "000F418C" ⇒ 999,820 カウント

カードモータのテーブル位置 : (1,000,000-999,820) x 0.03 mm= 5.4 mm

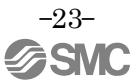

#### (c) 速度情報 mm/s

現在のカードモータ移動速度の(絶対値)情報を返信します。方向は考慮されません。

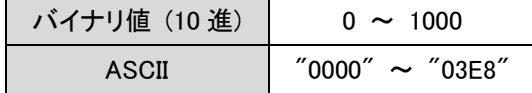

(d) 推力相当値

推力相当値を 10 倍に乗じた値を返信します。

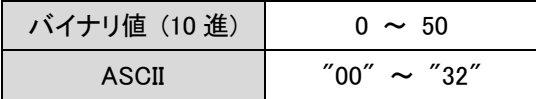

(e) 目標位置(カウント値)・・・この項目はパルス入力タイプでのみ有効です。 目標位置情報をエンコーダカウント値として返信します。 ご使用のカードモータ機種のエンコーダ分解能を乗じて位置を算出してください。 基準として 0mm 位置が 1,000,000 カウントに設定されます。

0 mm 位置からコネクタ反対側に移動するたびにカウントが減少します

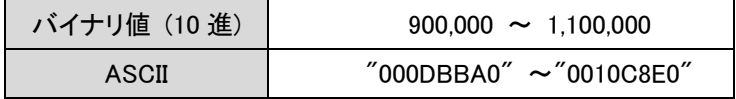

計算例) LAT3-10 (エンコーダ分解能 0.03mm) の場合 返信データ : "000F418C" ⇒ 999,820 カウント カードモータのテーブル位置 : (1,000,000-999,820) x 0.03 mm= 5.4 mm

- (f) 実行中ステップデータ No 現在実行しているステップデータ No を返信します。 対応番号は下記の通りです。 -ステップデータ入力タイプの場合
	- 0: 未動作 1-15:ステップデータ運転時ステップデータ No
	- 20:ダイレクト運転時

99:原点復帰時

-パルス入力タイプの場合 0-3:ステップデータ No

99:原点復帰時

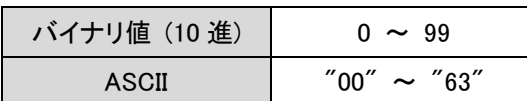

#### <span id="page-25-0"></span>(5) 運転指示方法変更コマンド「MD」詳細

運転する入力指示を以下のいずれかに変更します(電源投入時はパラレル I/O 運転)。

-パラレル I/O 運転:パラレル I/O 信号からの入力による運転指示を行います。(電源投入時) -シリアル I/O 運転:パラレル I/O 入力は受け付けません。

パラレル I/O 出力はパラレル I/O 運転と同様に出力します。

本コマンドにてシリアル I/O 運転に移行してから「OE」コマンドを入力してください。

(i) 要求フォーマット

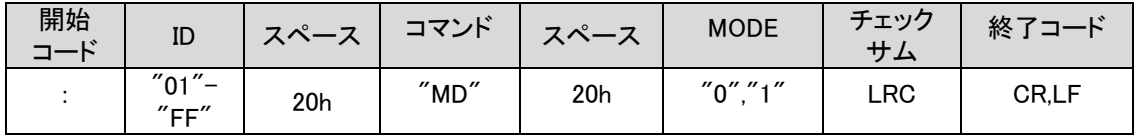

#### (ii) 応答フォーマット

(a) 正常応答時

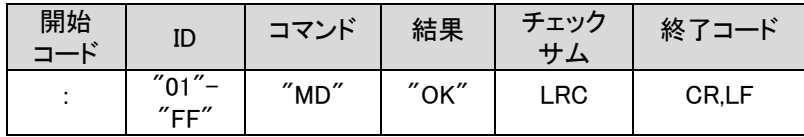

(b) 異常応答時

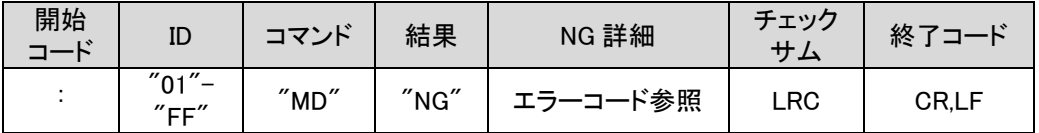

(iii) パラメータ一覧

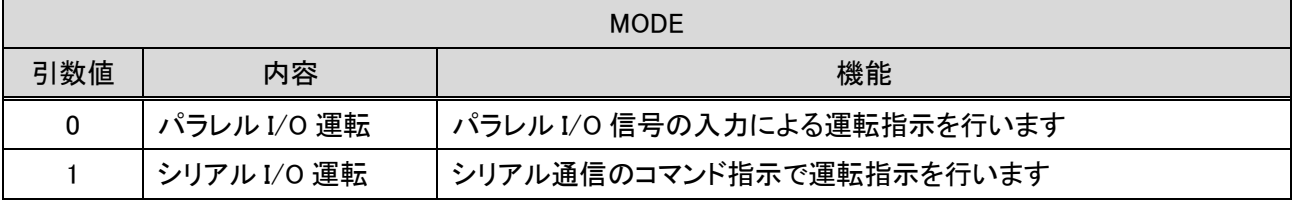

- (iv) 運転指示方法変更コマンド「MD」を設定する際の注意点について
	- (a) コントローラ起動時は自動的にパラレル I/O 運転に設定されますので、コントローラへの電源を再投 入した場合は再度「MD」コマンドにてシリアル I/O 運転へ移行してください。
	- (b) 運転指示方法切り替え後、カードモータを動作させる前に原点復帰を行ってください。
	- (c) シリアル I/O 運転からパラレル I/O 運転へ移行する際、入力されているパラレル I/O 信号は無効化さ れます。パラレル I/O 信号で運転する場合は、「MD」コマンドでパラレル I/O 運転へ移行後、パラレル I/O 信号を再度入力し直してください。
	- (d) コントローラがパルス入力タイプに設定されている場合、シリアル I/O 運転を行う事はできません。 ステップデータ入力タイプとパルス入力タイプの切り替えは設定ソフトウェアにて設定してください。
	- (e) 必ずカードモータへの通電を切ってから(「OE」コマンドで ENABLE"0"を送信してから)、「MD」コマンド は使用してください。

 $-25-$ 

#### <span id="page-26-0"></span>(6) 動作指令コマンド「OE」詳細

本コマンドを使用するためには、事前に「MD」コマンドにてコントローラをシリアル I/O 運転に設定する必要 があります。ステップデータ運転、ダイレクト運転どちらの運転方法を使用する場合もこのコマンドを使用し ます。最初に動作させたいステップデータ No を STEP で選択して ACTION"0"を送信した後、ACTION"1" を送信すると、STEP で選択されたステップデータを実行します。

ダイレクト運転にて運転を行う場合は、予め「EE」コマンドを用いてステップデータ No.20 のパラメータの設 定を行ってください。ダイレクト運転はステップデータ No.20 に設定された内容にて運転を行います。

(i) 要求フォーマット

| 開始<br>$\mathbf{I}^{\mathbf{v}}$ | ID                                                                         | $\rightarrow$<br>$\sim$ 0<br>╭ | –<br>$\cdot$ , $\mathcal{L}^*$<br>╱ | $\rightarrow$<br>- | <b>STEP</b>            | $\mathbf{A}^{\circ}$<br>⇁<br>╱╲<br>-<br>$-$ | <b>ENA</b><br><b>BLE</b>                     | $\overline{\phantom{a}}$ | <b>ACT</b><br>ION                                                               | チェック<br>サム | 終了    |
|---------------------------------|----------------------------------------------------------------------------|--------------------------------|-------------------------------------|--------------------|------------------------|---------------------------------------------|----------------------------------------------|--------------------------|---------------------------------------------------------------------------------|------------|-------|
|                                 | "01"<br>$\overline{\phantom{0}}$<br>$^{\prime\prime}$ FF $^{\prime\prime}$ | 20h                            | $''$ $\sim$ $ ''$<br><b>OF</b>      | 20h                | $"0"$ – $"15"$<br>"20" | 20h                                         | "0"<br>$\boldsymbol{H}$ and $\boldsymbol{H}$ | 20h                      | $^{\prime\prime}$ $\sim$ $^{\prime\prime}$<br>$\boldsymbol{u}$ $\boldsymbol{u}$ | LRC        | CR,LF |

#### (ii) 応答フォーマット

(a) 正常応答時

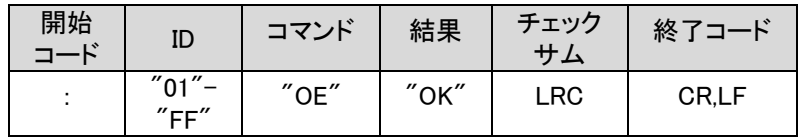

(b) 異常応答時

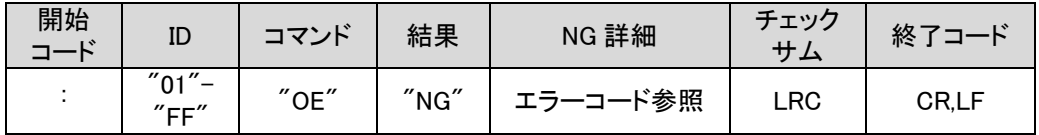

(iii) パラメータ詳細

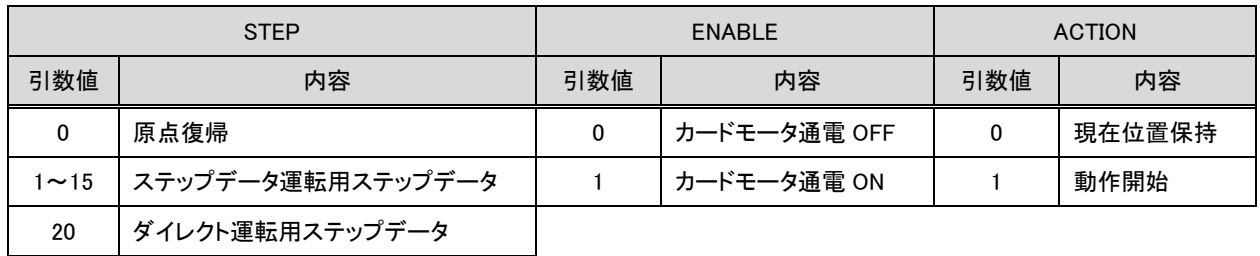

(iv) 動作とパラメータ引数値例

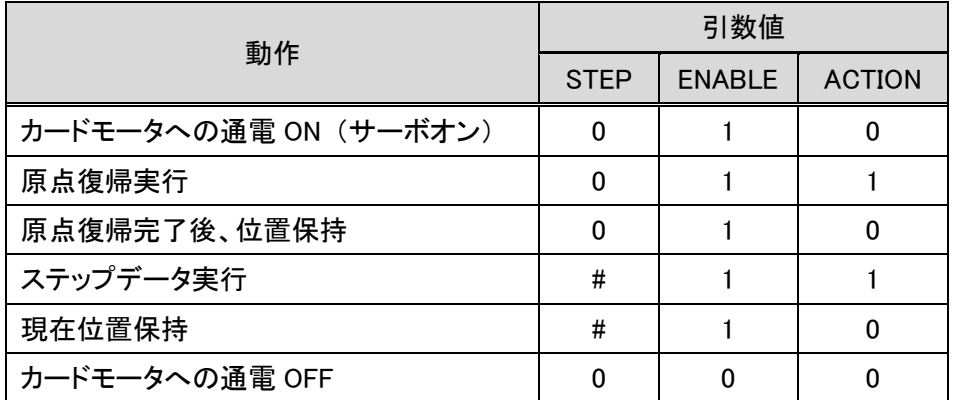

#:動作させるステップデータ No(1-15,20)

注意

### 必ず動作完了後にカードモータが停止してから、次のステップデータを実行してください。

カードモータが予期せぬ動作を起こす場合があります。

#### <span id="page-28-0"></span>(7) アラーム履歴コマンド「RE」詳細

コントローラに保存されたアラームの履歴を読み出すコマンドです。引数を"0"とすることで、アラームの履 歴をクリアできます(履歴の全てをアラーム No.0 に設定)。 本コマンドを用いて、アラーム発生時にその内容を確認できます。

(i) 要求フォーマット

(a) データ読出し時

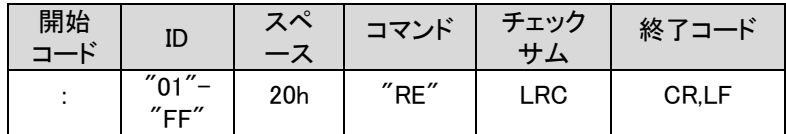

(b) データクリア時

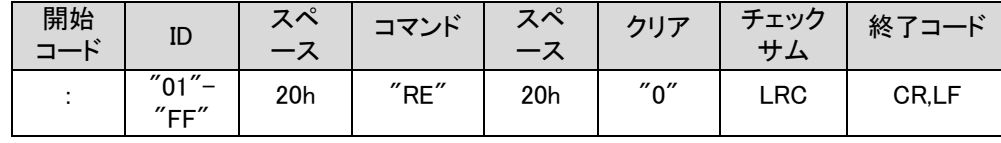

(ii) 応答フォーマット

#### (a) データ読出し時

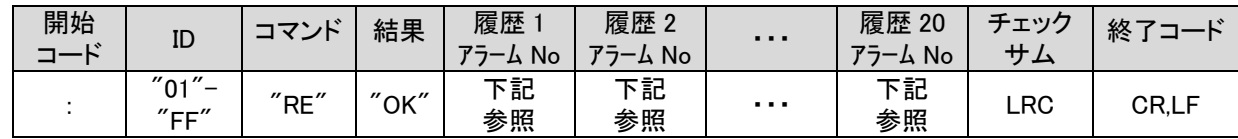

(b) データクリア時

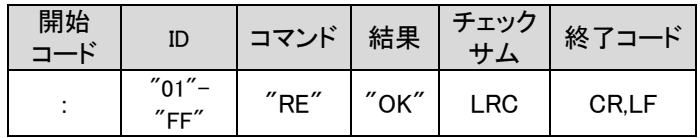

#### ※応答フォーマット(Ver2.10 以前)

Ver2.1 以前のアラーム履歴件数は 4 点です。

(a) データ読出し時

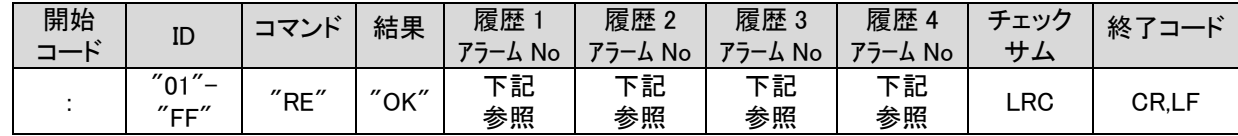

(b) データクリア時

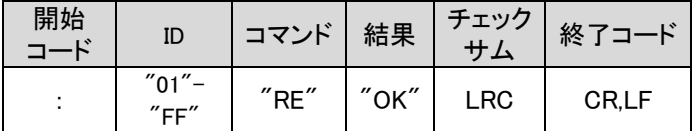

(iii) アラーム No.とアラーム名称

| アラーム No        | 16 進 | アラーム名称            | 詳細              |  |  |
|----------------|------|-------------------|-----------------|--|--|
| 0              | 00h  | アラーム無し            |                 |  |  |
|                | 01h  | メモリエラー            |                 |  |  |
| $\overline{2}$ | 02h  | アクチュエータケーブル未接続エラー |                 |  |  |
| 3              | 03h  | 温度エラー             |                 |  |  |
| 4              | 04h  | 過電流エラー            | モータ過負荷エラー       |  |  |
| 5              | 05h  |                   | I/O出力過電流エラー     |  |  |
| 6              | 06h  |                   | 原点パラメータエラー      |  |  |
| 7              | 07h  | パラメータエラー          | ステップデータパラメータエラー |  |  |
| 8              | 08h  |                   | 指令波形作成エラー       |  |  |
| 9              | 09h  | パルス入力エラー          | パルス速度エラー        |  |  |
| 10             | 0Ah  |                   | パルスオーバーフローエラー   |  |  |
| 11             | 0Bh  | 原点復帰未実行エラー        |                 |  |  |

・アラーム発生時に発生したアラーム No.を履歴 1 に保存し、それまでの履歴は 1→2, 2→3 へと移動します。

アラーム No.の内容と対策は、取扱説明書「カードモータコントローラ(ステップデータ入力編)」16.アラーム検出 詳細をご参照ください

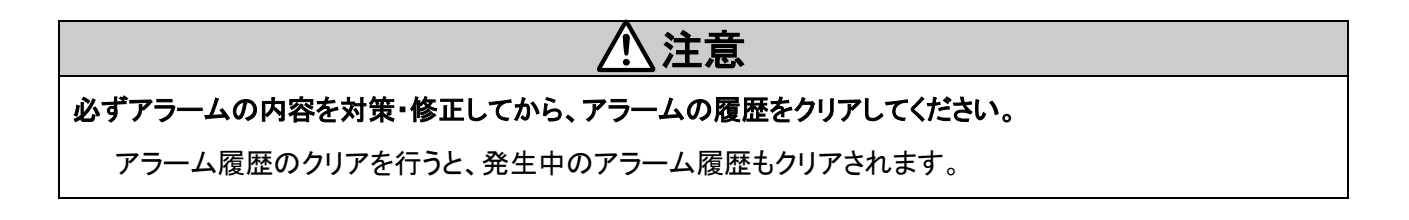

## <span id="page-30-0"></span>5.5 エラーコード

各指令コマンドにより得られる返信データはバイナリ (1byte) → ASCII (2byte) に変換されます。

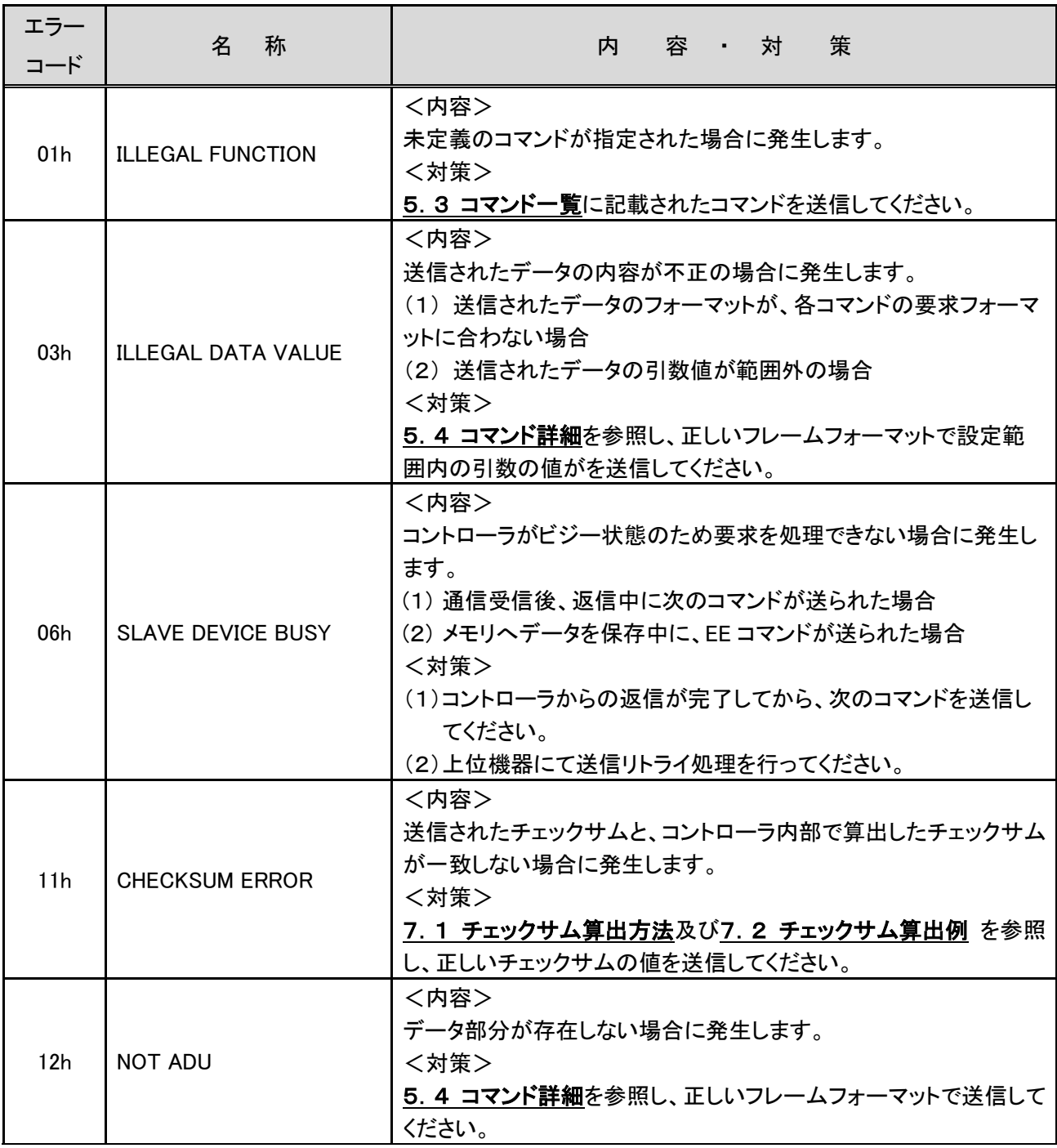

注1) 通信エラー(フレーミングエラー、オーバーランエラー、パリティエラー)が発生した場合は、上記のエラー コードは発生せず応答不可能であるため、受信データを破棄します。

例) 返信データ ":01 EENG111E" チェックサム エラーコード 11h **\_\_\_\_ NG 発生** 受信コマンド コントローラ ID 01

> $-30-$ **SSMC**

## <span id="page-31-0"></span>6. カードモータコントローラの操作例

#### <span id="page-31-1"></span>6.1 基本設定、I/O 設定

コントローラ設定ソフトウェアを使用して、コントローラに下記の項目を設定してください。 (詳細は取扱説明書「ステップデータ入力編」をご参照ください。)

- ・入力タイプ(ステップデータ入力タイプを選択)
- ・カードモータ取付姿勢
- ・原点復帰方法
- ・ステップデータ入力方式
- ・出力信号
- ・エリア範囲
- ・しきい値

#### <span id="page-31-2"></span>6.2 ステップデータの設定

ステップデータ設定の流れを示します。

(1) ステップデータ運転の場合は、"OE"コマンドにより、カードモータへの通電を切ります。

ダイレクト運転中のステップデータ No.20 への設定を行う場合カードモータへの通電を切る必要はありませ  $\mathcal{L}_{\alpha}$ 

- (2) "EE"コマンドにより、ステップデータの設定を行います。
- (3) "EU"コマンドにより、設定したデータをメモリに保存します。(ダイレクト運転中は不要です)
- (4) "AB"コマンドにより、メモリのデータを制御に反映させます。(ダイレクト運転中は不要です)

ステップデータを設定する際の注意点

- (1) 通信エラー(フレーミングエラー、オーバーランエラー、パリティエラー)が発生した場合は、応答不可能で あるため、エラーコードに基づく異常応答は行わず受信データを破棄します。送信側機器にてリトライ・タイ ムアウト処理を準備してください。
- (2) コントローラへの基本設定は、コントローラ設定ソフトウェアを用いてあらかじめ設定を行ってください。
- (3) ステップデータ No.1-15 へのステップデータ書き換え可能回数の目安は 400 万回ですので、頻繁な書込み 作業は避けてください。
- (4) データの保存中に電源を切らないでください。 意図せず電源が切れてしまった場合、コントローラ設定ソフトウェアにてコントローラの初期化を推奨しま す。
- (5) ステップデータ運転を使用する場合必ずカードモータへの通電を OFF した状態でステップデータ設定を行 ってください。カードモータへの通電中にステップデータ設定を行いますと、カードモータが誤作動する可能 性があります。
- (6) ステップデータ運転の場合、ステップデータ変更後は必ず原点復帰を行ってから運転を開始してください。

# 注意

パラレル **I/O** 運転で **SVON** 信号が **OFF** のとき、またはシリアル **I/O** 運転で **OE** コマンドの ENABLE が **0** の ときに、 **EU, AB** コマンドを実行してください。

 $-31-$ 

**ZSMC** 

カードモータが予期せぬ動作を起こす場合があります。

### <span id="page-32-0"></span>6.3 動作情報の取得

カードモータの動作情報の取得の流れを説明します。

(1)"MO"コマンドにより、動作情報を取得します。

### <span id="page-32-1"></span>6.4 運転指示方法

シリアル通信にてカードモータへ運転指示をする流れを説明します。

- (1)コントローラに入力する SVON 信号を OFF し、カードモータへの通電を切ります。
- (2)"MD"コマンドにより、コントローラをシリアル I/O 運転に切り替えます。
- (3)各運転方法により以下のステップデータを指定し、"OE"コマンドにより運転指示を行います。 ステップデータ運転を使用する時 :ステップデータ"1"‐"15"を指定します ダイレクト運転を使用する時 :ステップデータ"20"を指定します。

# 注意

**OE** コマンドで駆動するときは、必ず駆動前に ACTION"0"を送信してから、次に ACTION"1"を送信してく ださい。

ACTION を"0"から"1"に変化させることで、STEP で選択されたステップデータの動作を開始します。

### <span id="page-33-0"></span>6.5 プログラム例

基本設定、ステップデータ設定をシリアル通信で駆動するプログラム例を示します。各要求、応答データは ASCII 文字、スペースは「\_ 」、MO コマンドのモニタ内容は「\*\*」で表記し、チェックサムと終了コードを省略して、 記載します。

#### <span id="page-33-1"></span>(1) 基本設定

専用のコントローラ設定ソフトウェアを用いて設定します。 コントローラ設定ソフトウェアは当社ホームページよりダウンロードしてください。 [https://www.smcworld.com/products/pickup/ja-jp/electric\\_actuator/download.html](https://www.smcworld.com/products/pickup/ja-jp/electric_actuator/download.html)

#### <span id="page-33-2"></span>(2) 通信確認

MO コマンドを送信し、正常な応答が返ってくるか確認します。

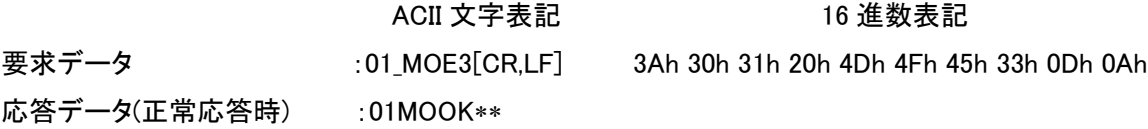

ASCII 文字表記と 16 進数表記の対応は、8.4 アスキーコード一覧をご参照ください。 ASCII 文字表記の「 \_ 」はスペース(20h)、[CR,LF] は終了コードを示します。 応答データの「\*\*」はコントローラの状態を示すデータです。

#### <span id="page-33-3"></span>(3) ステップデータの設定例

カードモータコントローラ(コントローラ ID1)のステップデータ No.1 について、移動時間を 0.1sec、目標位置を 10mm に設定する指示を行います。

ダイレクト運転(ステップデータ No.20)を用いる場合は「EU」「AB」コマンドを使用する必要はありません。

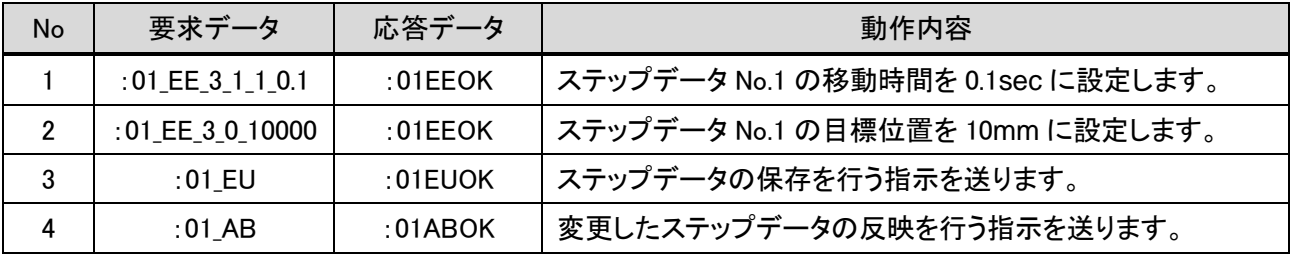

注意 **INDEX1** に **3-17** および **22** 以外の値、**INDEX2** に **0**~**14** 以外の値は指定しないでください。 アラームが発生する場合や、カードモータが予期せぬ動作を起こす場合があります。

# <span id="page-34-0"></span>(4) 原点復帰

カードモータコントローラ(コントローラ ID1)の運転指示方法をシリアル I/O 運転に切り替え、原点復帰指示を 行います。

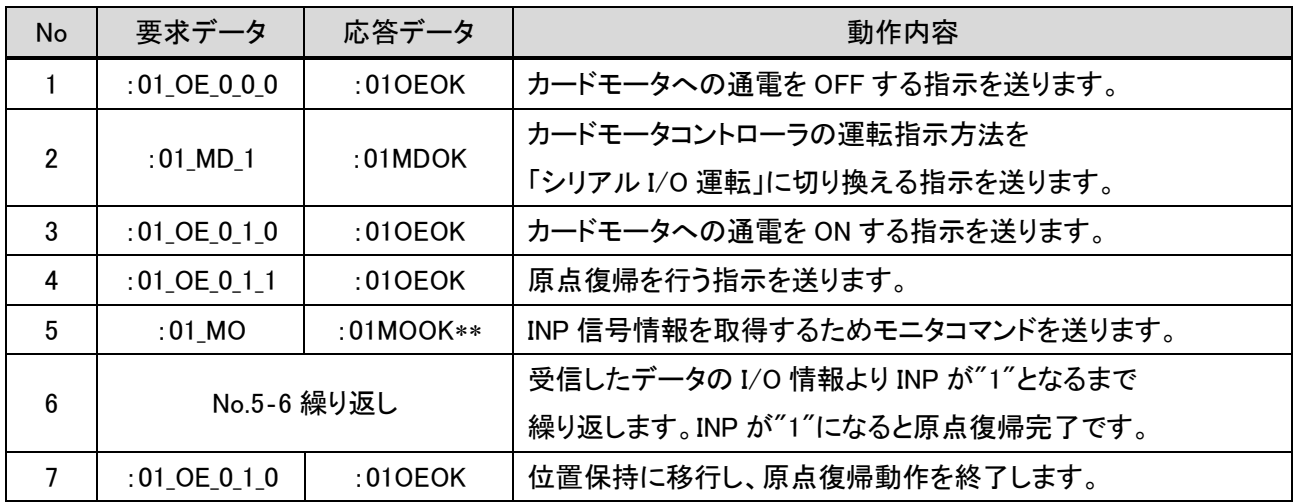

#### <span id="page-35-0"></span>(5) 位置決め運転(ステップデータ運転) 例

カードモータコントローラ(コントローラ ID1)の運転指示方法をシリアルI/O運転に切り替え、原点復帰後にステ ップデータ No.1 と No.2 を往復する指示を行います。

すでに原点復帰が完了している場合は、No.1~No.6 を省略し、No7 から実行してください。

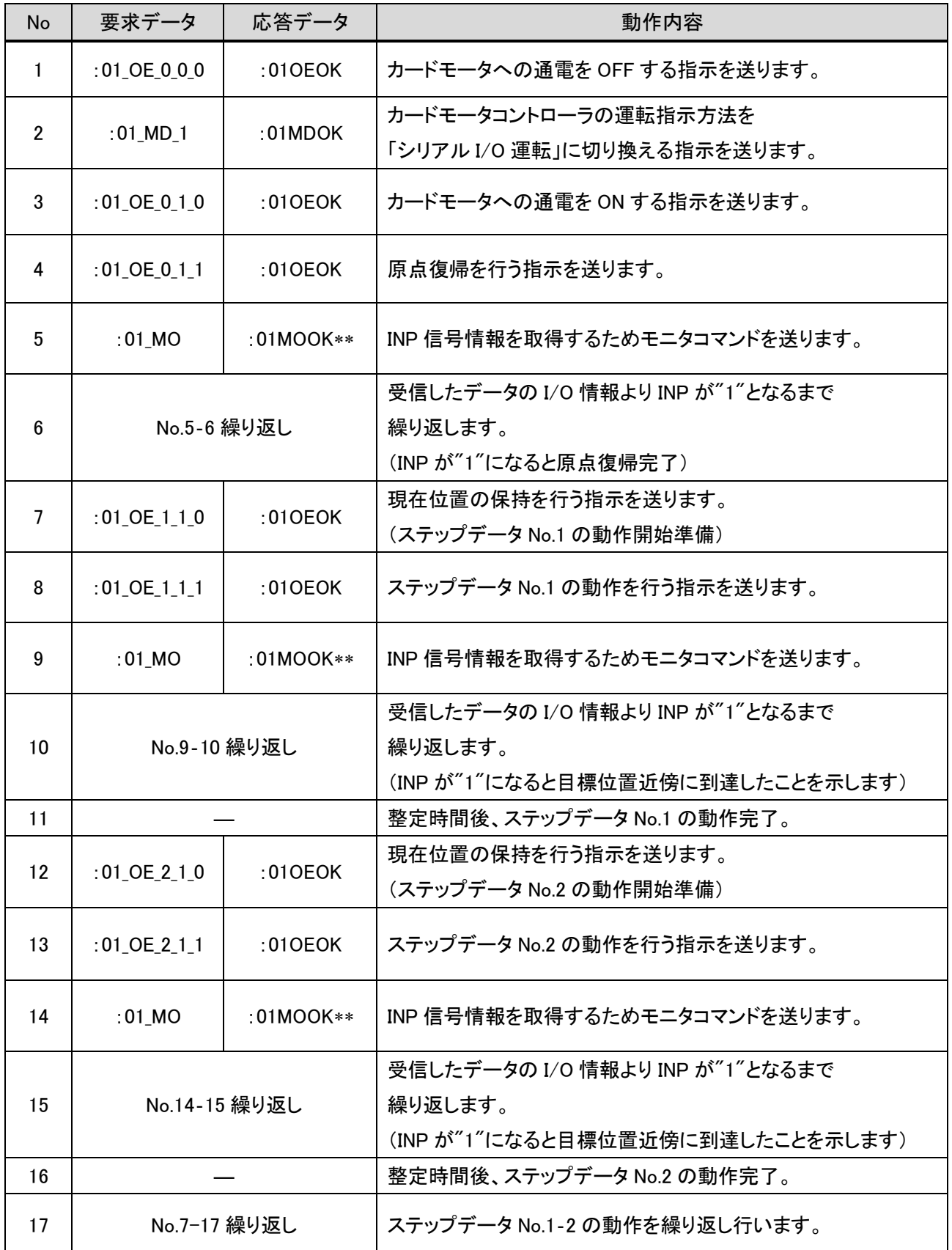

#### <span id="page-36-0"></span>(6) 位置決め運転(ダイレクト運転) 例

例)予め基本設定を行ったカードモータコントローラ(コントローラ ID1、タクトタイム入力方式)の運転指示方法を シリアル I/O 運転に切り替え、原点復帰後にダイレクト運転指示を使用して 5mm の位置から 10mm の位置に 移動します。

すでに原点復帰が完了している場合は、No.1~No.6 を省略し、No7 から実行してください。

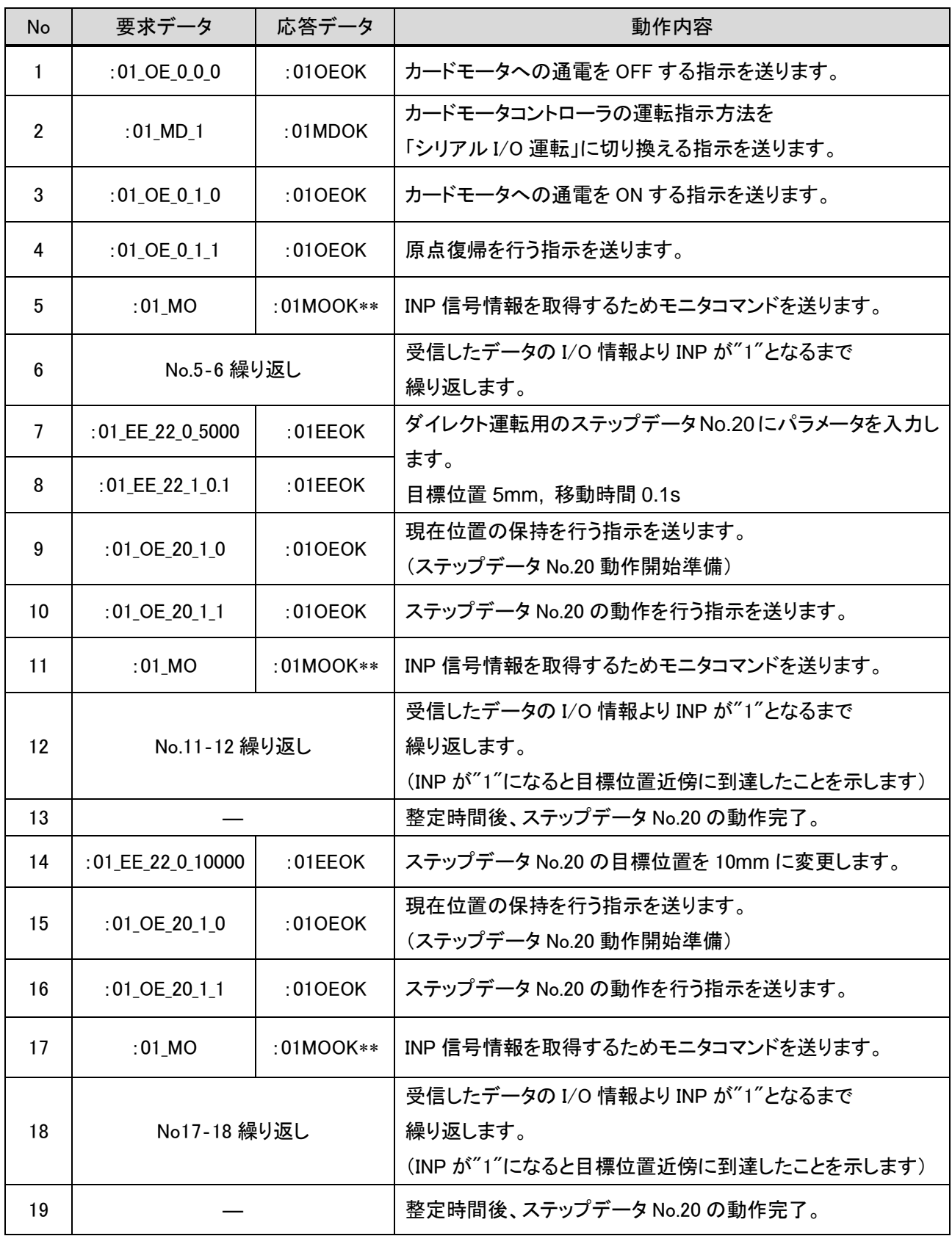

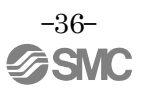

# 注意

# **EE** コマンドでステップデータ **No.20** を変更しただけでは、動作中のステップデータ(例えば目標値)は変更さ れません。

OE コマンドで ACTION"0"を送信("OE\_20\_1\_0")した後、ACTION"1"を送信("OE\_20\_1\_1")すると、ス テップデータが変更され動作を開始します。

#### ステップデータ **No.20** の内容は、ダイレクト運転前に都度設定してください。

電源を切るとリセットされます。

#### <span id="page-37-0"></span>(7) 動作情報取得例

例) カードモータコントローラ(コントローラ ID1、タクトタイム入力方式)より、カードモータ及びコントローラの動 作情報を取得します。

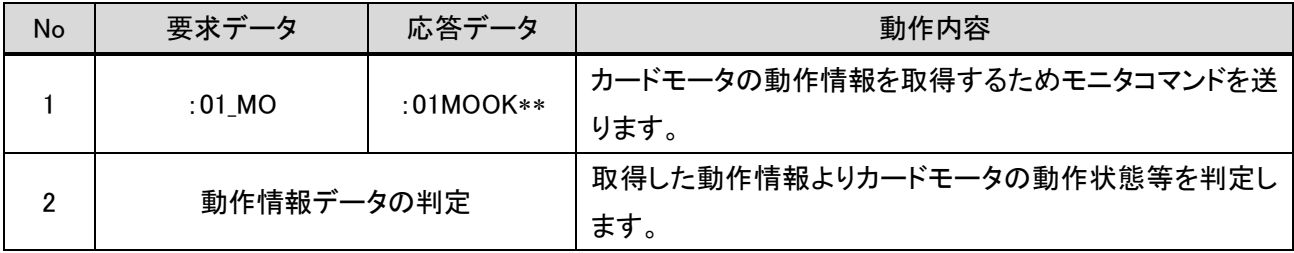

#### <span id="page-37-1"></span>(8) アラーム履歴取得例

例) カードモータコントローラ(コントローラ ID1)に保存されたアラーム履歴を取得します。

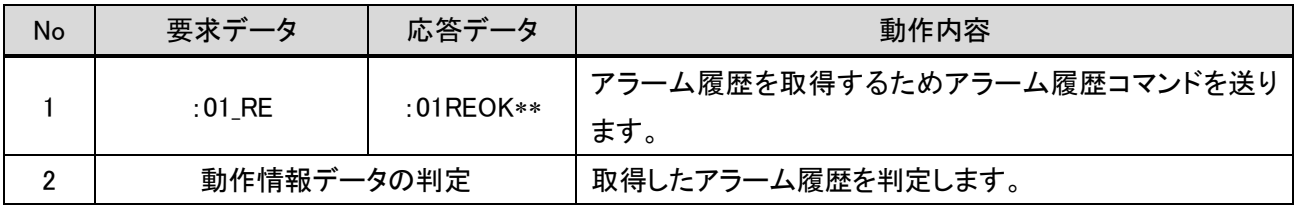

#### <span id="page-37-2"></span>(9) アラーム履歴クリア例

例) カードモータコントローラ(コントローラ ID1)に保存されたアラーム履歴をクリアします。

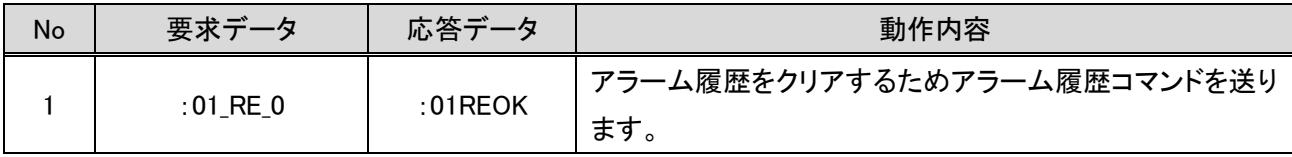

注意

#### アラームの解除

アラームが発生した場合、対策・修正した後、SVONリセット(SVON信号を一旦OFF し、再度ONする) を行い、アラームを解除してください。

#### 必ずアラームの内容を対策・修正してから、アラームの履歴をクリアしてください。

アラーム履歴のクリアを行うと、発生中のアラーム履歴もクリアされます。

# <span id="page-38-0"></span>7. オプション(別売り品)

# <span id="page-38-1"></span>7.1 通信ケーブル

コントローラ 1 台を上位機器と接続する際に使用するケーブルです。

- (1) 通信ケーブル
	- i. 型式表示方法

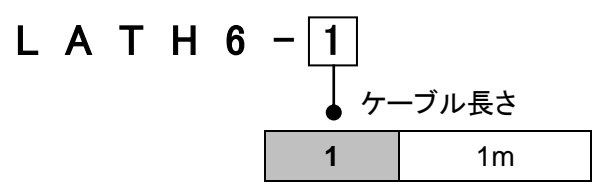

#### ii. 外形寸法図

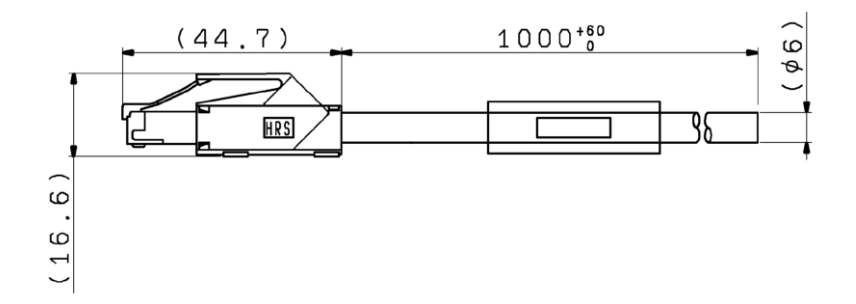

#### iii. 配線図

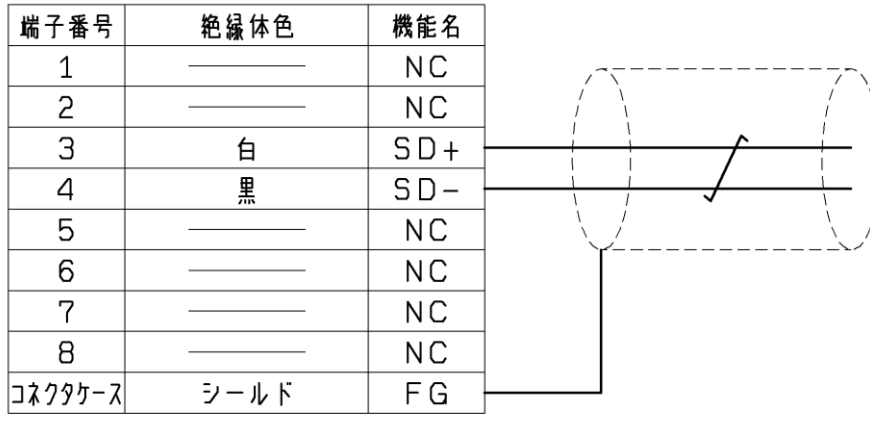

# <span id="page-39-0"></span>7.2 分岐通信ケーブル

複数のコントローラを上位機器と接続する際に使用するケーブルです。

- (1) 分岐通信ケーブル(上位機器一分岐コネクタ間)
	- i. 型式表示方法

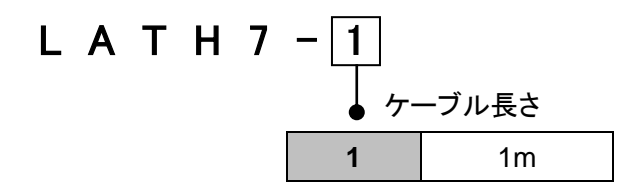

ii. 外形寸法図

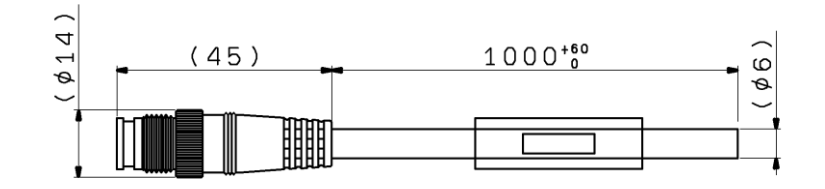

#### iii. 配線図

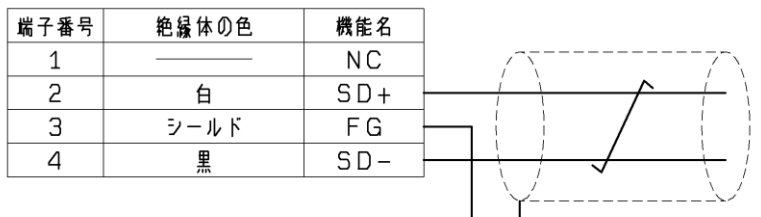

(2) 通信ケーブル(分岐コネクターコントローラ間)

i. 型式表示方法

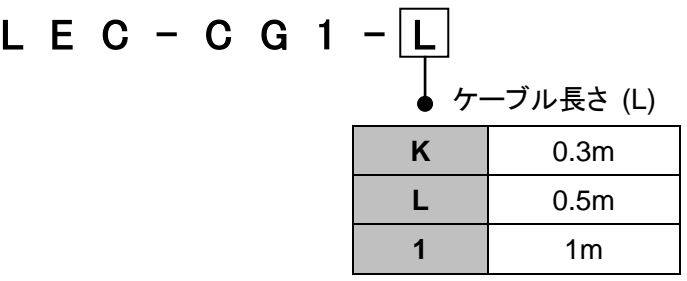

ii. 外形寸法図

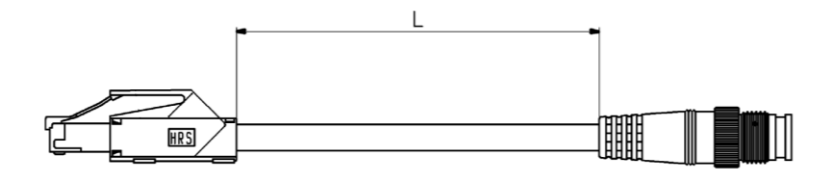

- (3) 分岐間ケーブル(分岐コネクター分岐コネクタ間)
	- i. 型式表示方法

 $L E C - C G 2 - L$ **↓** ケーブル長さ (L) **K**  $\vert$  0.3m **L** 0.5m **1** 1m

ii. 外形寸法図

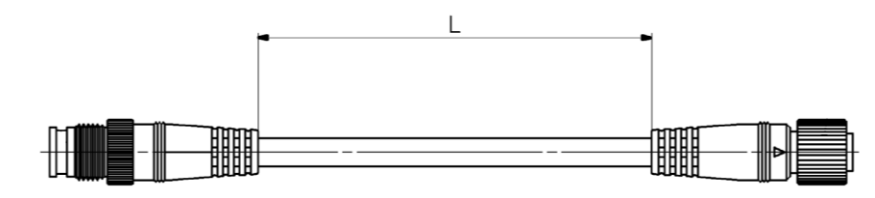

- (4) 分岐コネクタ
	- i. 型式表示方法

L E C - C G D 分岐コネクタ

ii. 外形寸法図

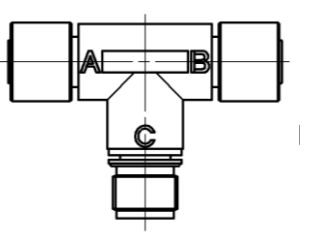

(5) 終端抵抗

i. 型式表示方法

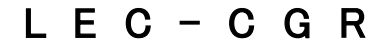

ii. 外形寸法図

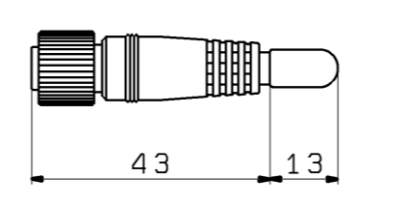

 $-40-$ **SMC** 

# <span id="page-41-0"></span>8. 参考情報

#### <span id="page-41-1"></span>8.1 チェックサム算出方法

- チェックサムの算出方式は LRC 方式に準拠します。
	- (1) 開始・終了コードを除く送信データを全て加算します。
	- (2) FFh から 1) の算出結果の下位 2 バイトを減算します。
	- (3) (2)の算出結果に 1h を加算します。

#### <span id="page-41-2"></span>8.2 チェックサム算出例

例) コントローラ ID1 のコントローラにモニタコマンド「MO」送信時

チェックサムの算出に使用される対象の送信データ …"0" , "1" , "スペース","M","O"

- (1) 30h + 31h + 20h + 4Dh + 4Fh = 11Dh
- (2) FFh 1Dh = E2h
- (3) E2h + 1h = E3h … チェックサムは"E3" ( = 45h, 33h )

### <span id="page-41-3"></span>8.3 通信応答時間の目安

上位機器がコマンドを送信してから、受信するまでの時間(通信応答時間)は、コマンドによって異なります。 各コマンドを要求する際に、通信にかかる時間は以下を目安として算出してください。

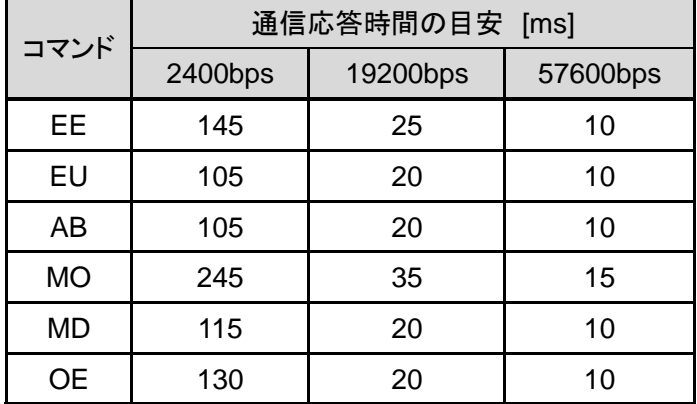

\* 通信応答時間は上位機器の処理時間を含んで おりません。通信にかかる時間を算出する際は、 上位機器の処理時間を加味してください。

計算例)通信速度 19200bps で、5 台のコントローラに送信コマンド:EE, EU, AB を要求する場合 通信応答時間の目安 ( 25 + 20 + 20 ) x 5 = 325 ms

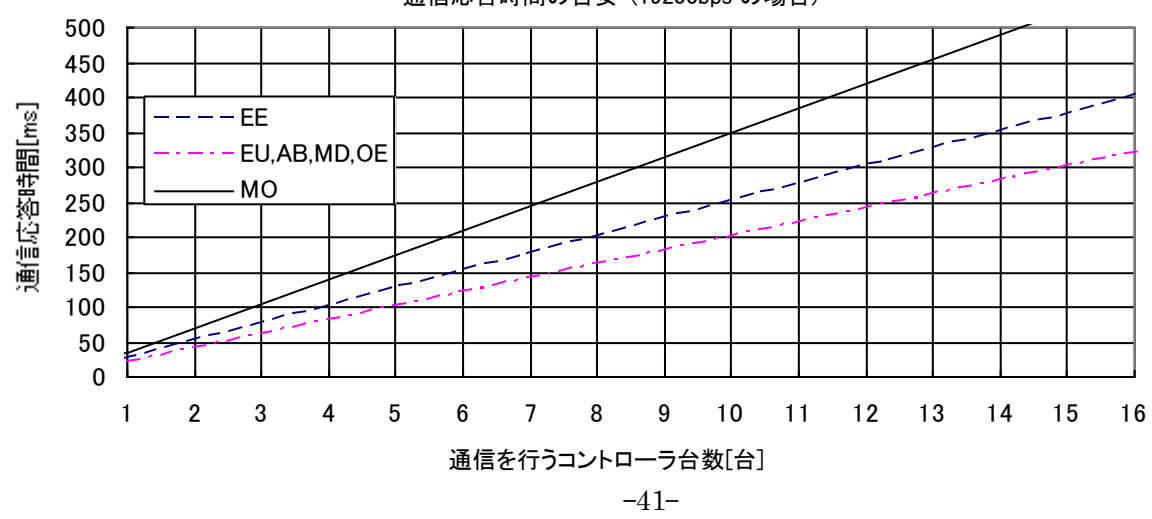

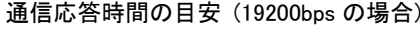

# <span id="page-42-0"></span>8.4 アスキーコード一覧

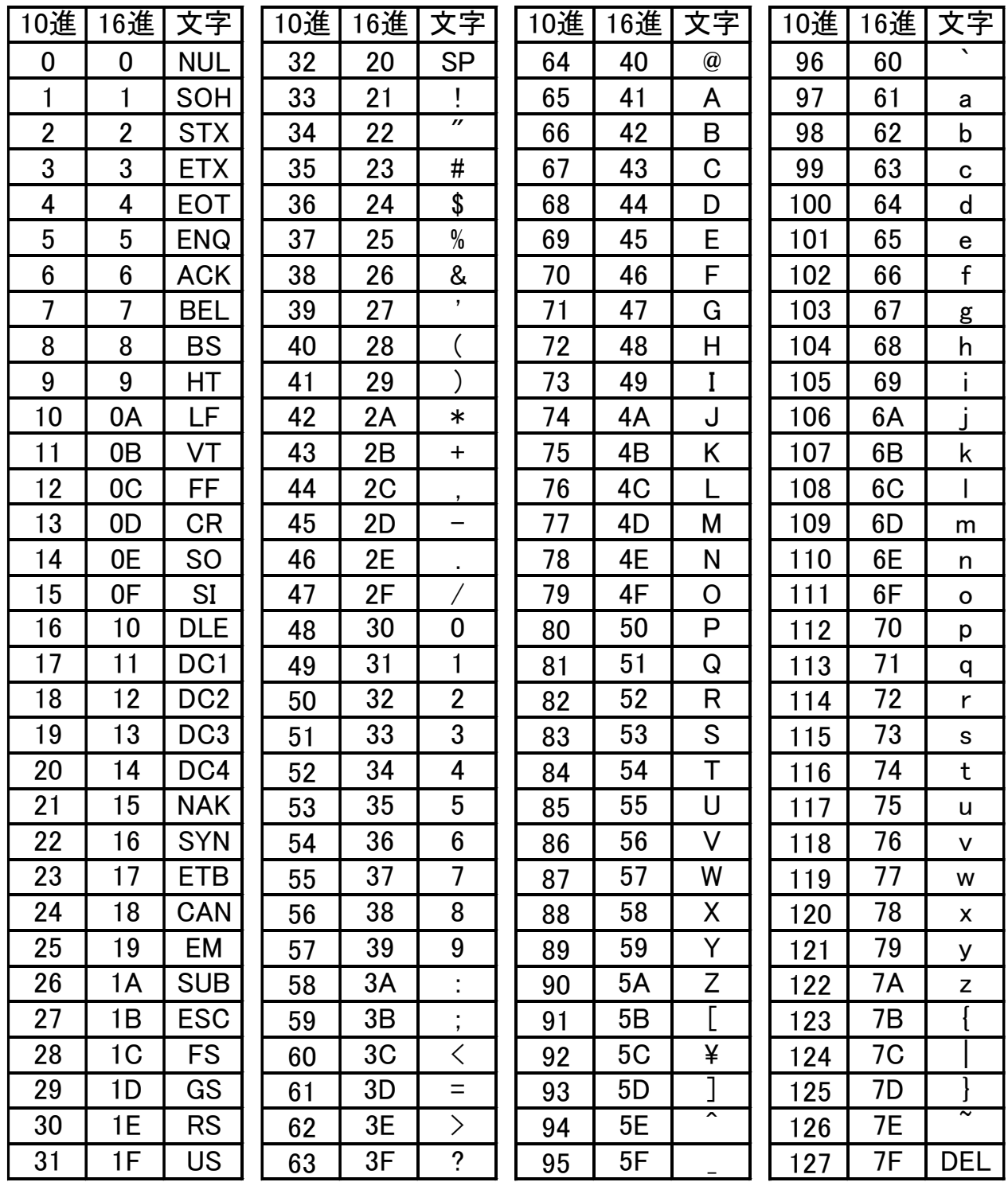

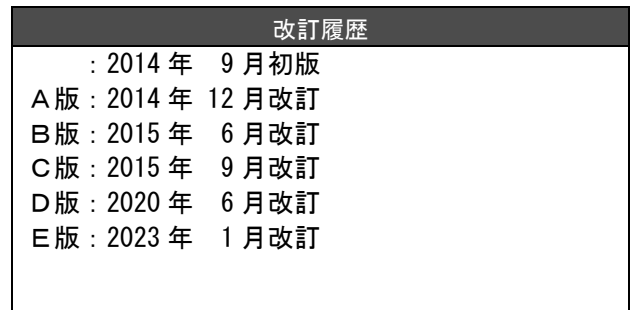

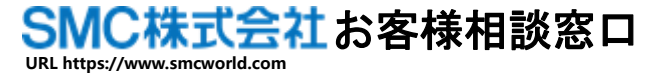

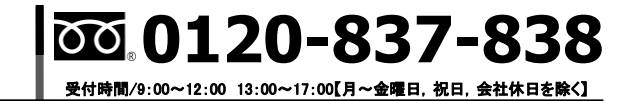

**本社**/**〒101-0021 東京都千代田区外神田 4-14-1 秋葉原 UDX 15F**

㊟ この内容は予告なしに変更する場合がありますので、あらかじめご了承ください。

© 2022 SMC Corporation All Rights Reserved